# SimMan ALS

Guia do usuário

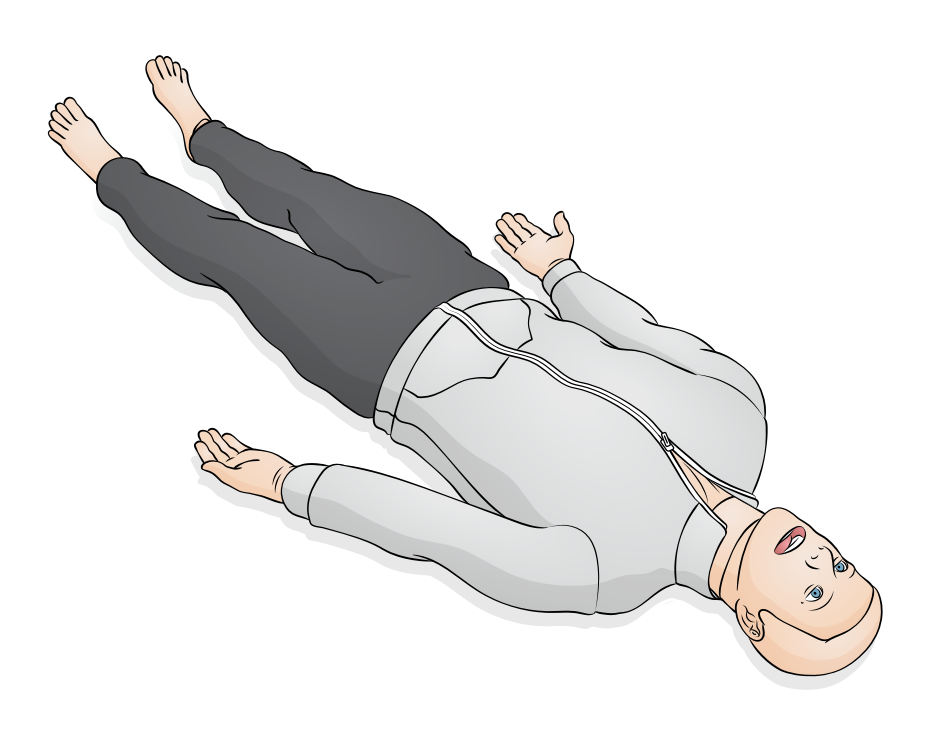

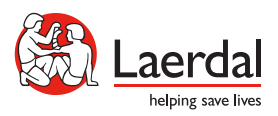

www.laerdal.com

O SimMan ALS é um simulador de treinamento interativo realístico para a simulação de uma ampla variedade de habilidades de primeiros socorros em emergências pré‑hospitalares. Ele é sem fio, operado por Wifi, com uma solução de controle flexível (SimPad PLUS ou Laerdal Learning Application [LLEAP]) dependendo das necessidades de treinamento. O simulador reage à intervenção clínica, ao controle do instrutor e a cenários pré-programados para a prática efetiva das habilidades de diagnóstico e tratamento de paciente.

Com respiração espontânea, controle de vias aéreas, voz, sons, ECG e muitos outros recursos clínicos, o SimMan ALS é um simulador pré-hospitalar completamente funcional.

# Cuidado

*As técnicas a seguir não devem ser realizadas neste simulador, devido à incapacidade de desinfetar corretamente as vias aéreas:*

- *Ventilação boca-a-boca/boca-a-máscara*
- *Inserção de vômito simulado para sucção*

Para obter mais informações sobre como conectar-se ao SimPad PLUS ou LLEAP, consulte o Guia de configuração rápida.

Antes do uso, leia o folheto Informações importantes sobre o produto.

Consulte a Laerdal Garantia Global para conhecer os termos e condições. Para obter mais informações, visite www.laerdal.com.

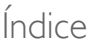

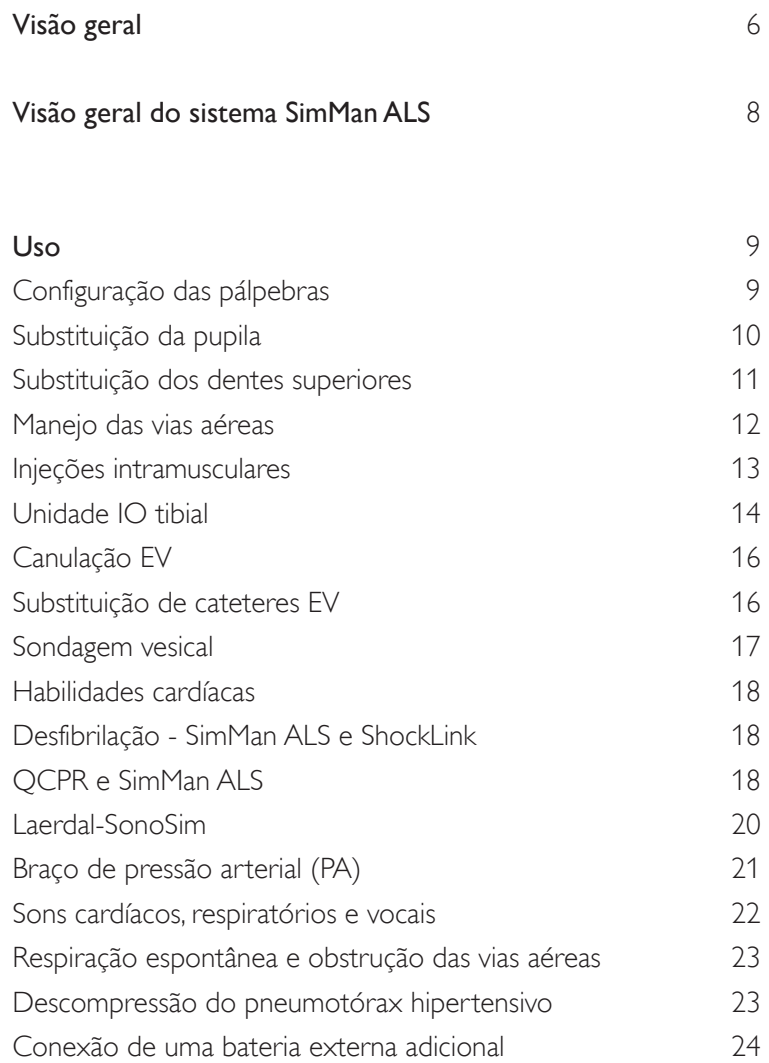

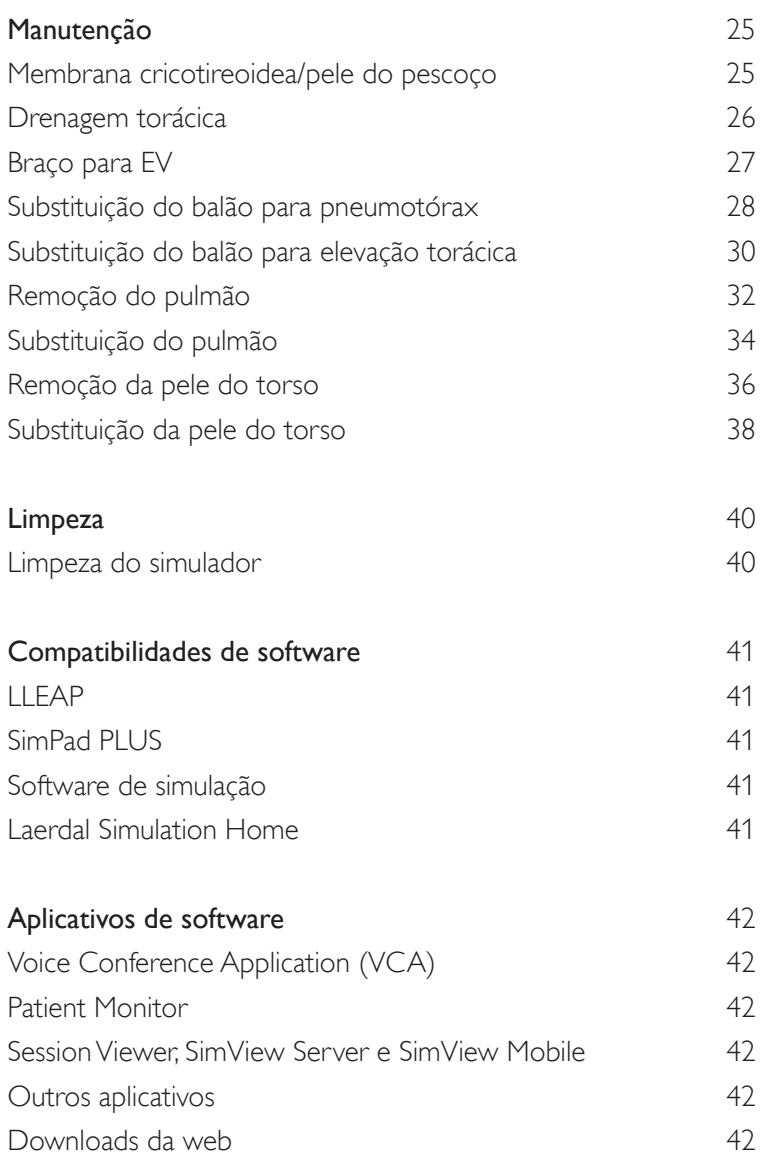

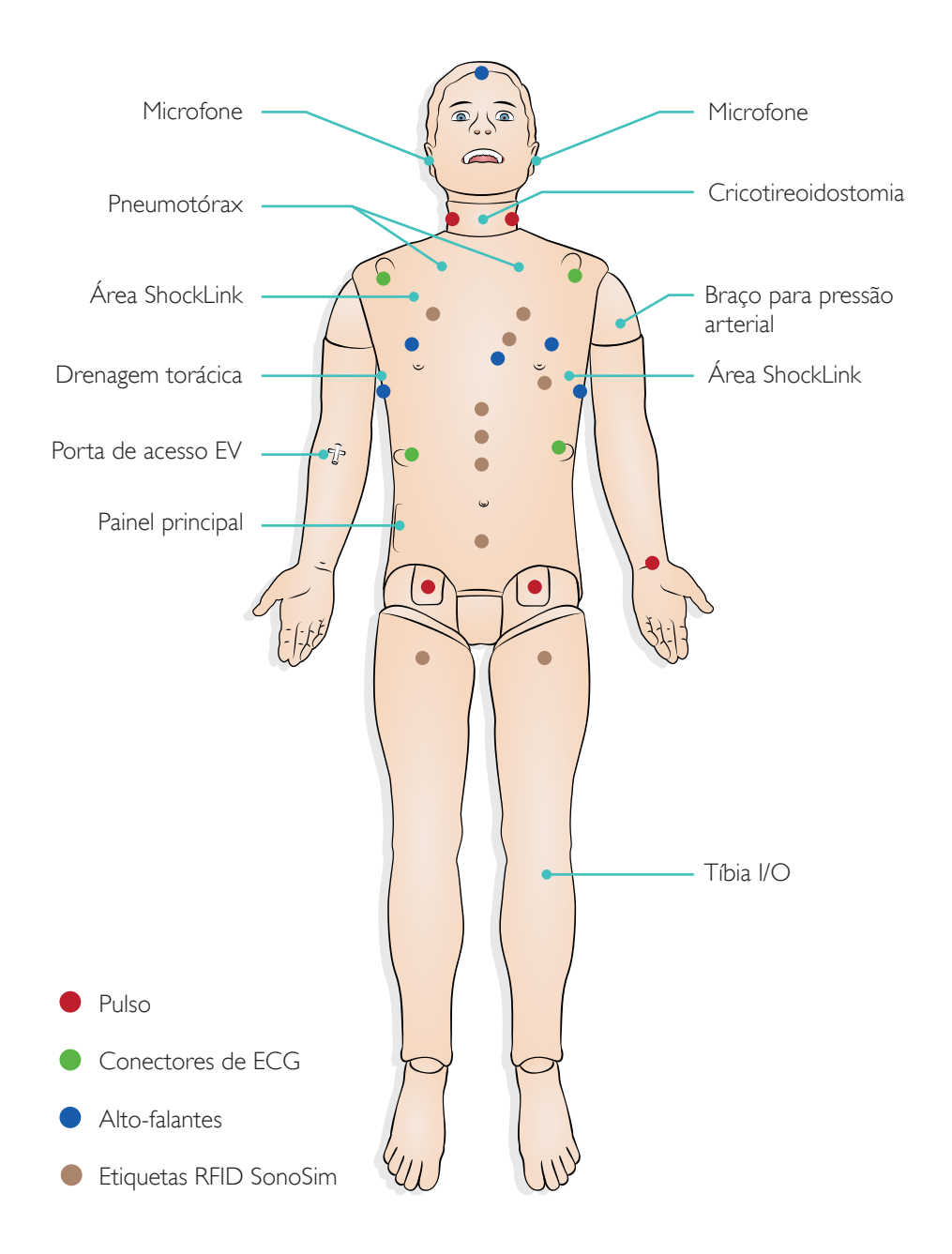

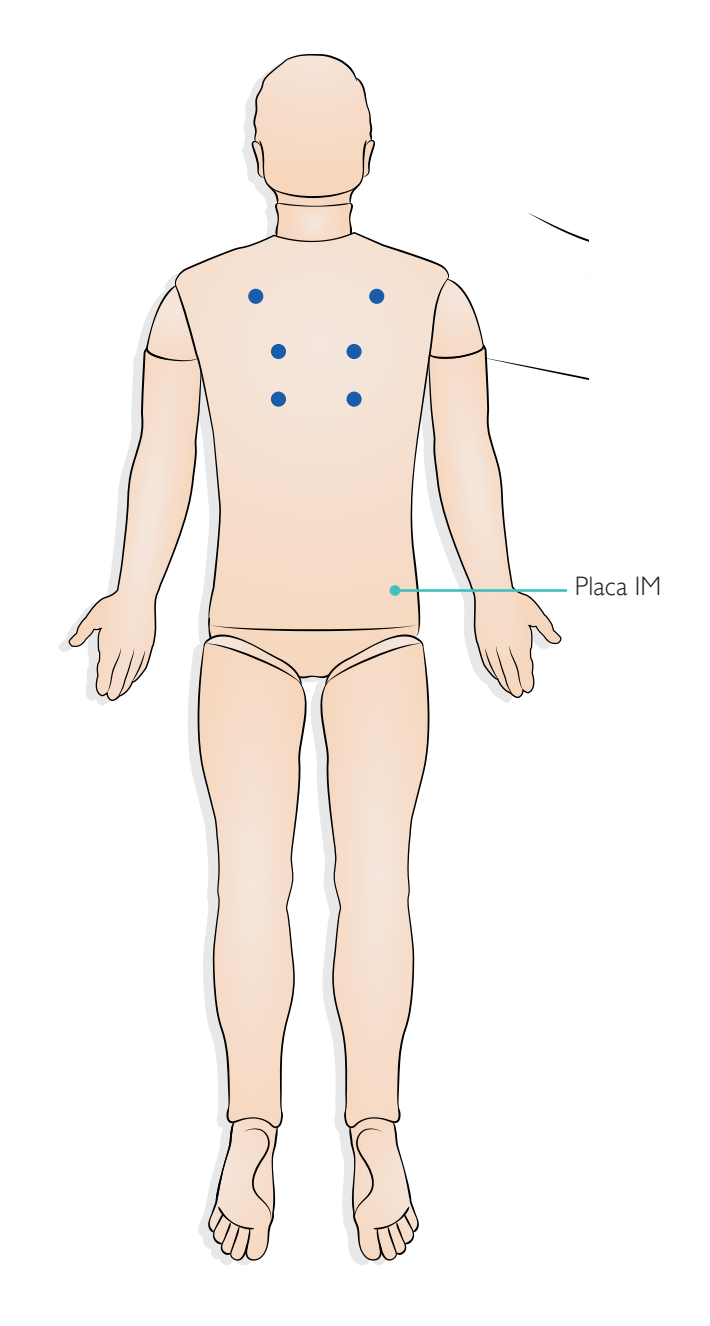

#### Recursos de vias aéreas e respiratórios

- Posicionar a cabeça para simular a abertura das vias aéreas (inclinação do pescoço, manobra de elevação e tração da mandíbula)
- Treinar ventilação manual com máscara (BVM)
- Identificar respiração espontânea (elevação torácica visível)
- Identificar elevação torácica unilateral
- Realizar intubação de tubo endotraqueal (ET)
- Visualizar intubação no lobo direito
- Usar dispositivos supraglóticos como máscara laríngea de vias aéreas (LMA), tubo laríngeo King (LT) e Combitube
- Inserir vias aéreas orofaríngeas (OPA) e vias aéreas nasofaríngeas (NPA)
- Identificar um edema de língua
- Identificar cianose (ligada a  $SPO<sub>2</sub>$ )
- Canulação nasal
- Realizar descompressão torácica (bilateral) por agulha
- Realizar drenagem torácica bilateral
- Realizar cricotireoidostomia cirúrgica e por agulha
- Identificar distensão estomacal
- Realizar a manobra de Sellick
- Auscultar os pulmões (anterior/posterior)
- Quebrar os dentes por técnicas incorretas de intubação usando um laringoscópio

#### $\odot$  Recursos cardíacos

- Realizar compressão torácica manual seguindo as diretrizes mais recentes da ILCOR
- Usar uma ampla biblioteca de ECG
- Realizar desfibrilação usando a tecnologia ShockLink (esterno/ápice)
- Realizar estimulação cardíaca externa
- Auscultar os sons de Korotkoff

#### Recursos circulatórios

- Auscultar os sons cardíacos (anteriores)
- Usar o Patient Monitor com apresentação de ritmos cardíacos com monitoramento de ECG por monitor de 3 derivações, 5 derivações e 12 derivações 1 2
- Visualizar o  $SPO<sub>2</sub>$  no monitor simulado
- Visualizar a pressão arterial no monitor simulado
- Auscultar a pressão arterial com manguito de PA
- Palpar a pressão arterial sistólica usando manguito de PA
- Visualizar a frequência cardíaca no monitor simulado
- Palpar os pulsos radial esquerdo, carotídeos (bilaterais) e femorais (bilaterais)

#### **(B)** Recursos vasculares

- Usar um acesso EV pré-implantado na fossa antecubital direita
- Inserir uma unidade IO na tíbia esquerda
- Administrar injeções IM no músculo glúteo máximo direito

#### Configuração das pálpebras

As pálpebras podem ser configuradas manualmente nas seguintes posições:

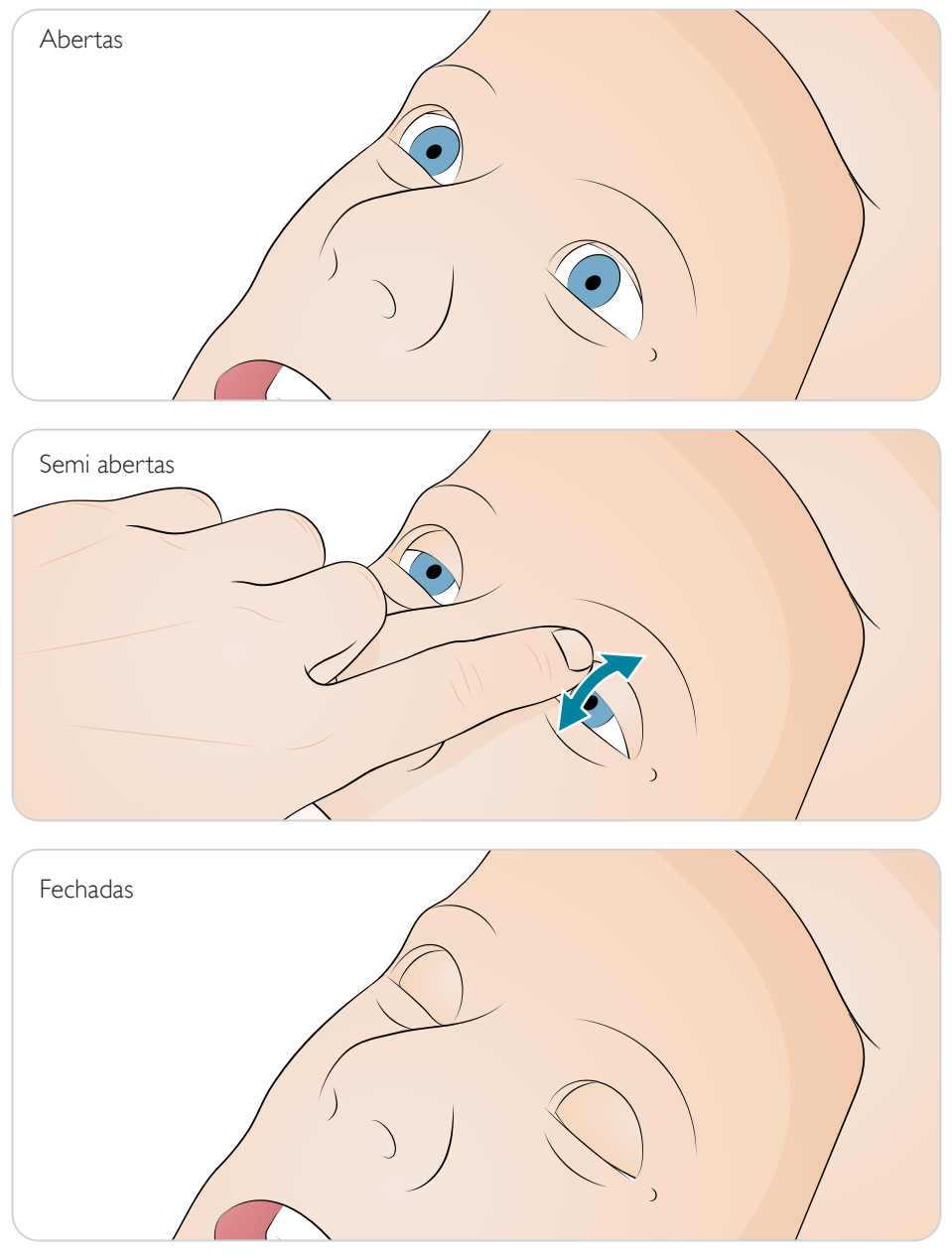

#### Substituição da pupila

O SimMan ALS é fornecido com um conjunto de pupilas normais montadas na cabeça. Um estojo separado contém 3 conjuntos de peças plásticas de pupila (pupilas normais, contraídas e dilatadas) para o uso em diferentes condições de simulação.

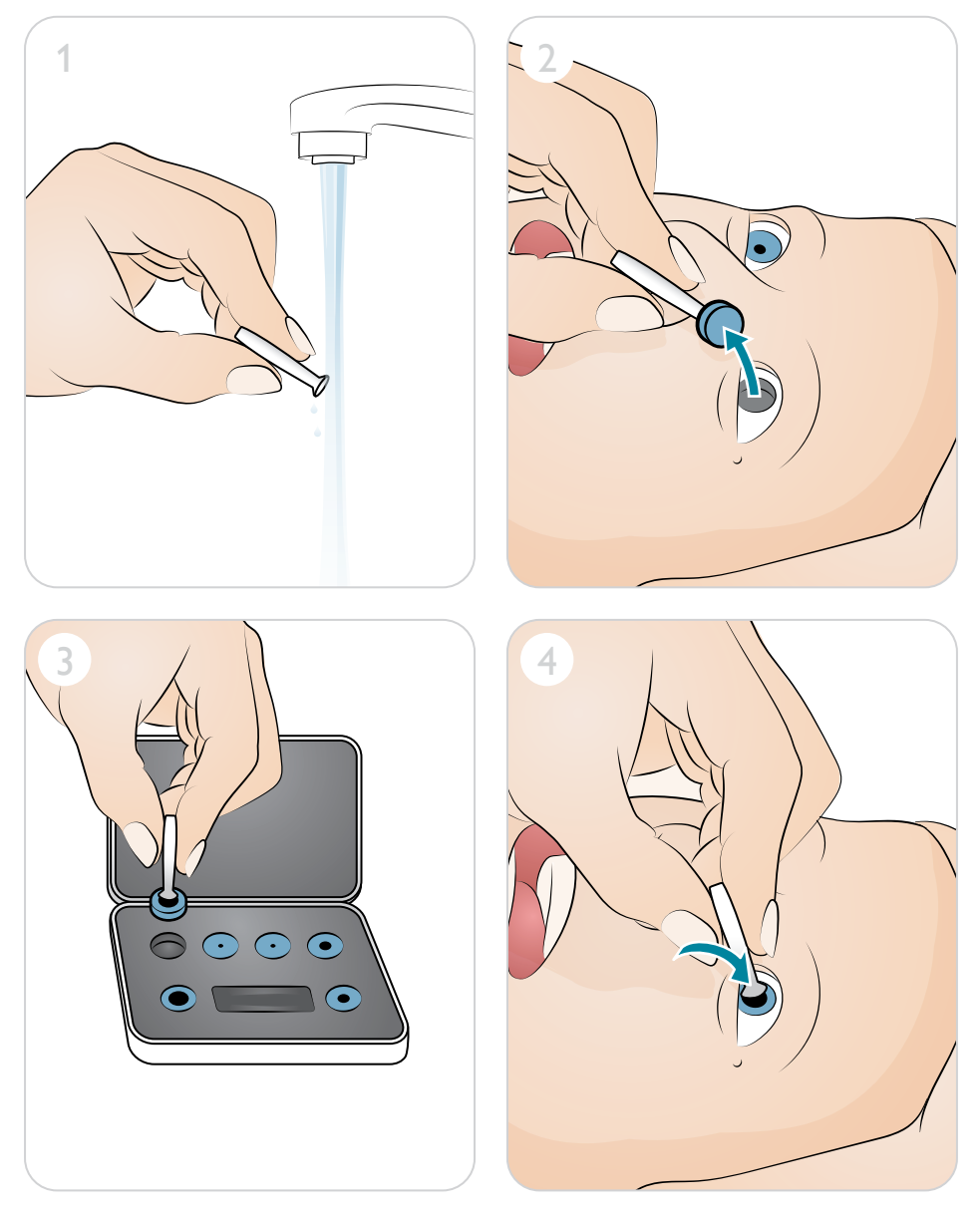

#### Substituição dos dentes superiores

O SimMan ALS é fornecido com um conjunto de dentes superiores macios como padrão. Os dentes superiores macios podem ser substituídos por um conjunto de dentes rígidos, para aumentar o realismo durante a prática de intubações.

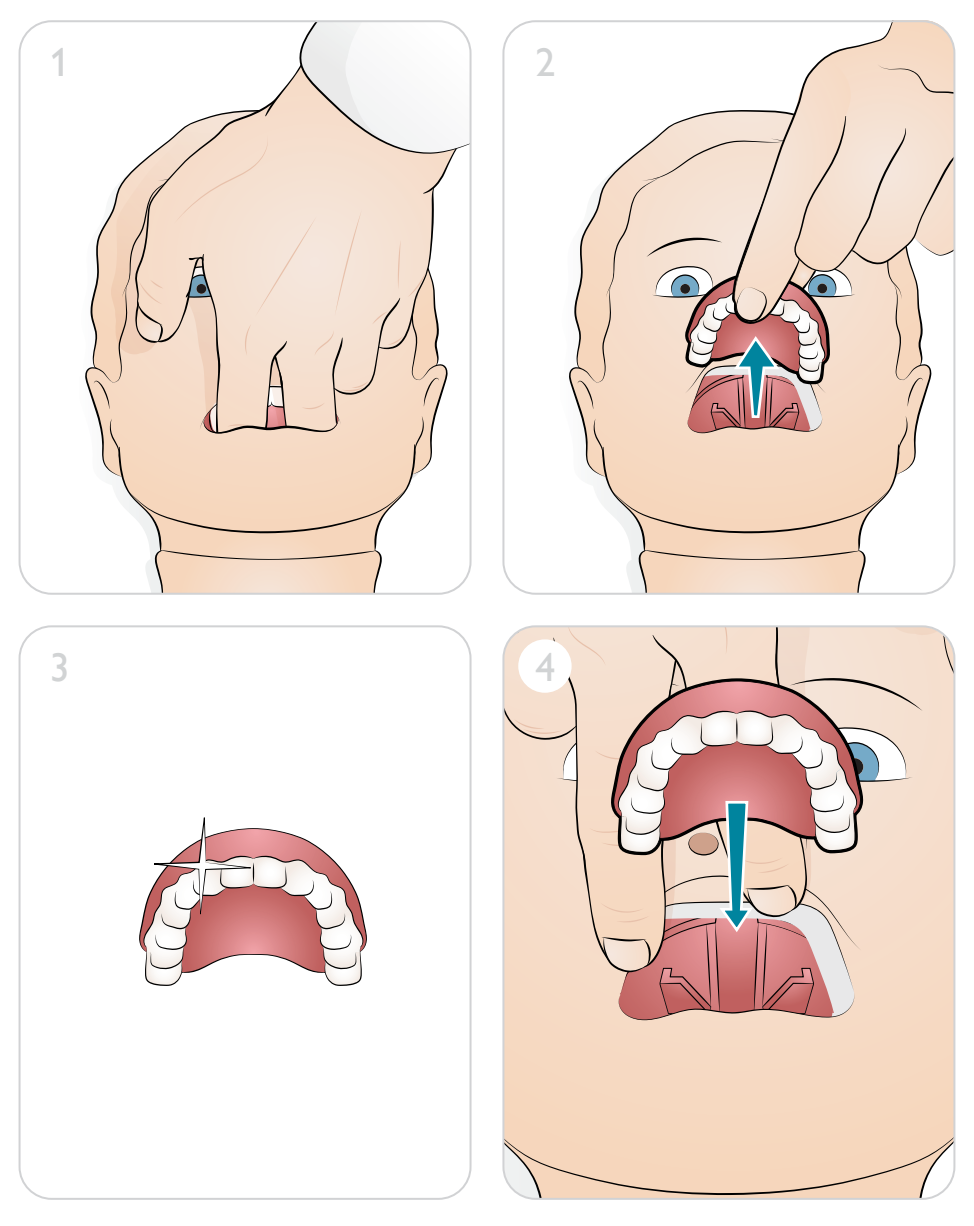

#### Manejo das vias aéreas

As vias aéreas são modeladas anatomicamente até os brônquios e podem ser manipuladas por um aluno:

- Inclinação da cabeça/elevação do queixo
- Manobra de elevação e tração da mandíbula com mandíbula articulada
- Pressão e manipulação cricoide
- Sucção simulada (oral e nasofaríngea)

Se o recurso de queda da língua para trás estiver ativado, será necessário inclinar a cabeça para abrir as vias aéreas.

Uma vez iniciado, o simulador começará a respirar espontaneamente.

A respiração artificial do SimMan ALS pode ser atingida pelos seguintes métodos:

- Ventilação bolsa-máscara
- Intubação orotraqueal
- Intubação nasotraqueal
- Intubação transtraqueal

Compatibilidade de tubo recomendada:

- Combitube ET (o tamanho pequeno adulto é adequado)
- Vias aéreas com máscara laríngea: tamanhos 4 e 5
- Intubação com tubo endotraqueal: tamanhos ID 7,5 8,5

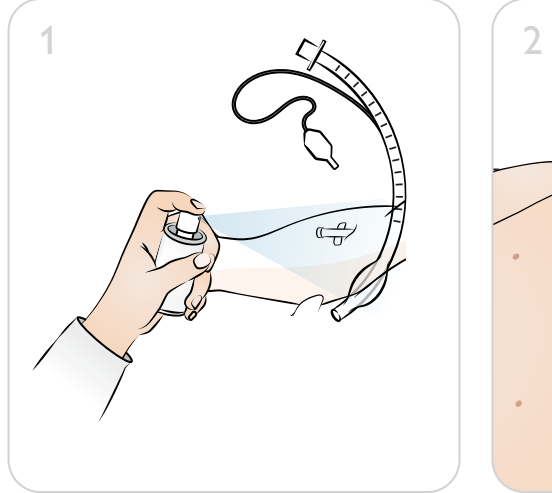

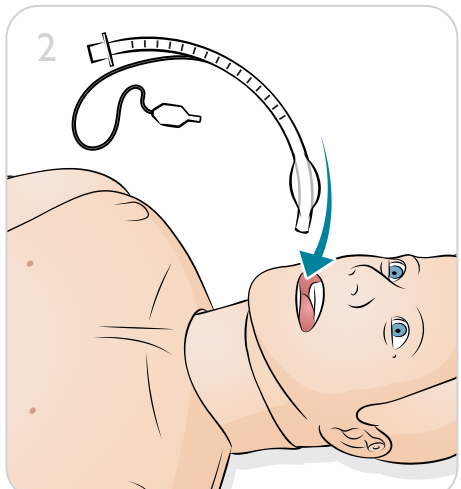

#### $\equiv$  Notas

- *Não aplique lubrificante diretamente nas vias aéreas.*
- *O uso de dispositivos tipo tubo menores reduz o desgaste das vias aéreas do simulador de paciente.*
- *O posicionamento incorreto permitirá a passagem de ar pelo esôfago, causando a distensão do abdome.*

#### Injeções intramusculares

Medicamentos simulados podem ser administrados por injeções intramusculares no músculo glúteo máximo direito.

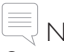

Nota

*Os medicamentos simulados devem ser administrados de acordo com o protocolo local. Todas as medidas de precaução e segurança devem ser seguidas durante o treinamento.*

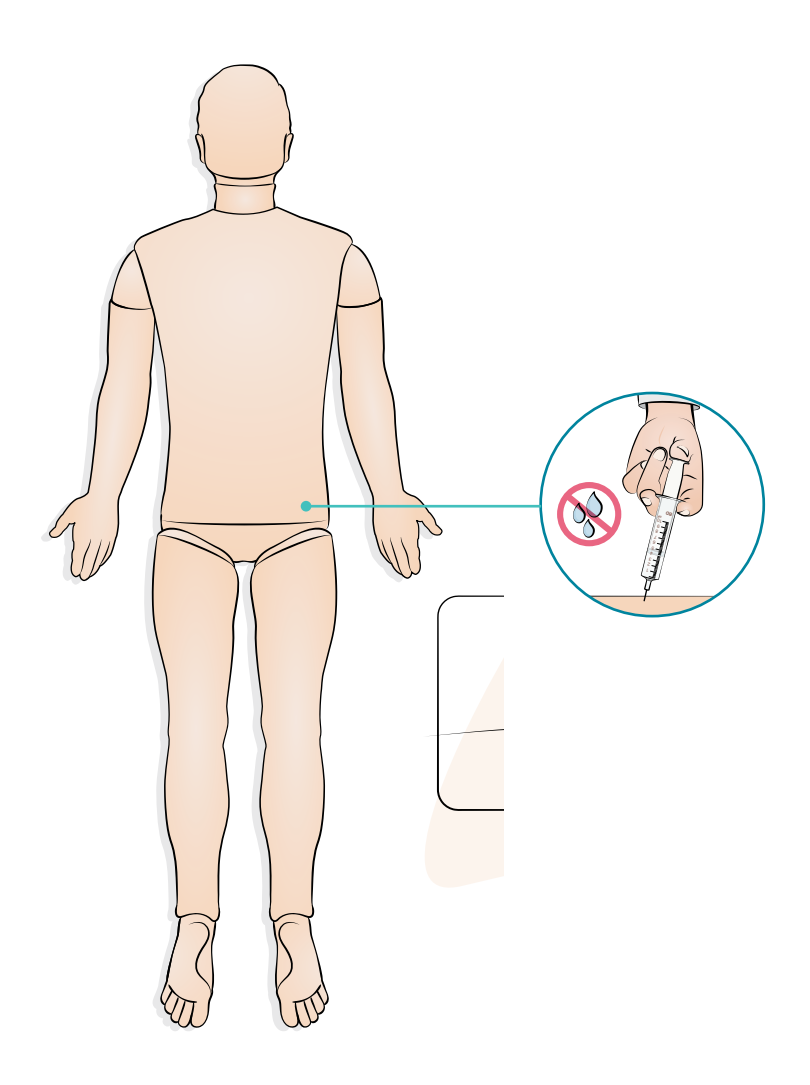

#### Unidade IO tibial

O acesso intraósseo com inserção de agulha é possível na tíbia esquerda. As placas IO podem ser perfuradas inúmeras vezes antes de serem substituídas.

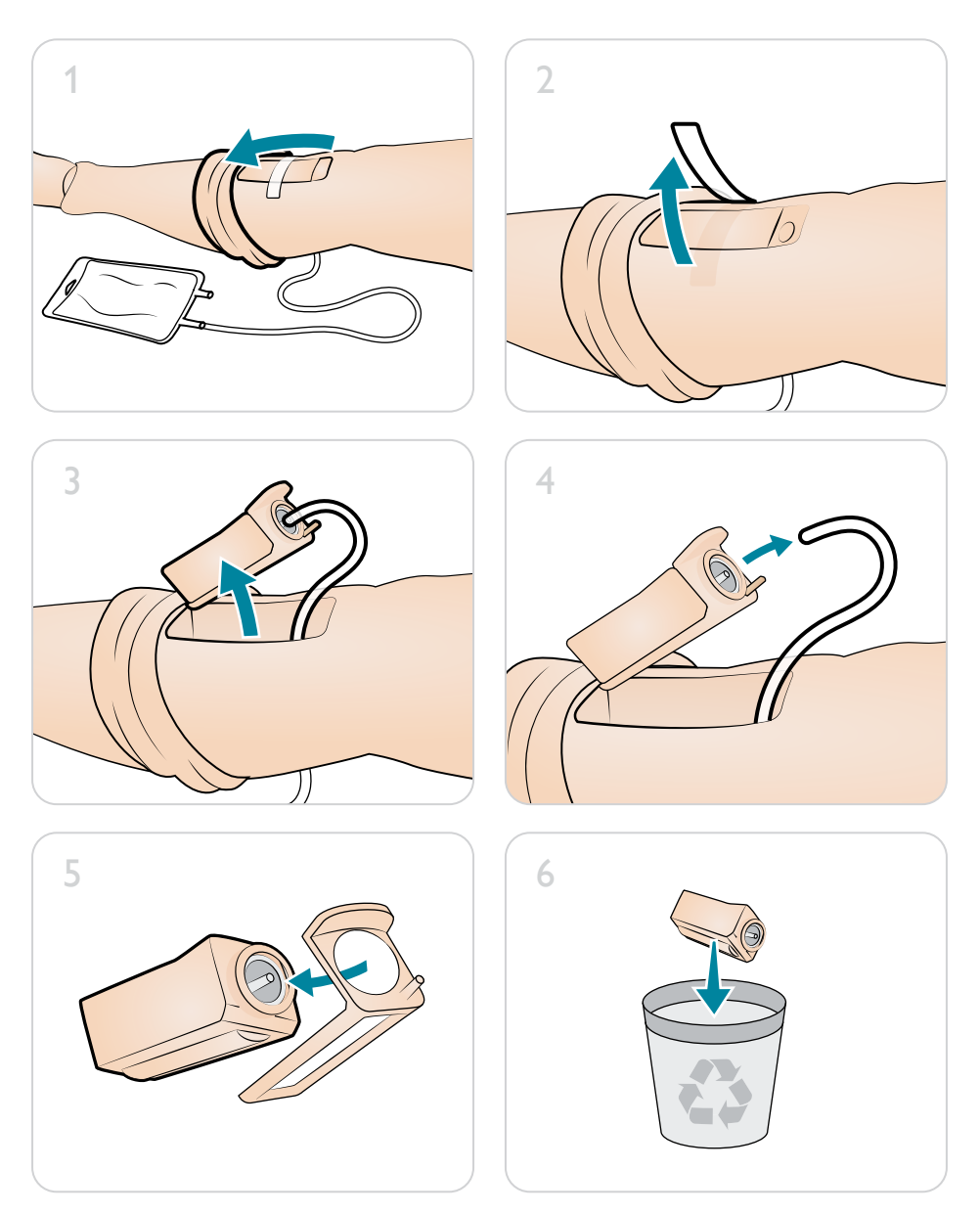

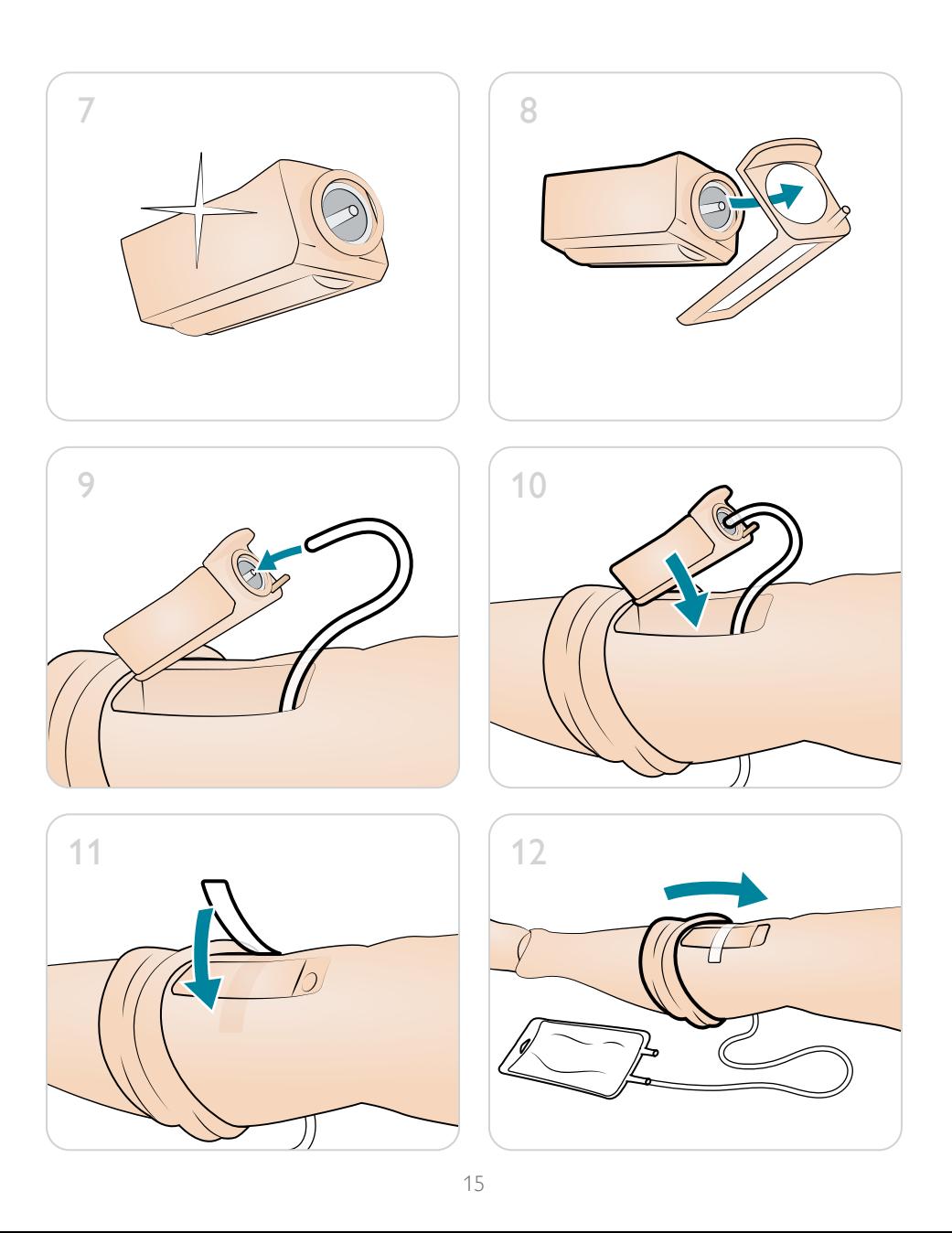

### $1\,$ so

#### Canulação EV

O braço direito para EV é fornecido com um cateter tipo EUA (4A) por padrão. Ele pode ser substituído por um tipo de cateter internacional (4B) com uma porta de alívio extra.

Prepare o braço para EV antes de cada sessão, para evitar refluxo. Injete água purificada em um fluxo contínuo no sistema EV. Muita movimentação do simulador de paciente pode resultar na formação de bolsas de ar no sistema EV, exigindo preparo adicional.

# Notas

- *Não aplique força durante a administração de medicamentos simulados no braço para EV.*
- *Para evitar a obstrução do sistema EV, use somente água purificada (destilada ou deionizada) para simular medicamentos EV.*

# $1$   $\circ$   $\qquad$   $\qquad$   $\$ 3 4  $A \wedge B$  $\frac{1}{2}$  6  $\leftarrow$

#### Substituição de cateteres EV

#### Sondagem vesical

O SimMan ALS inclui genitália neutra. Ela pode ser substituída pela genitália masculina ou feminina fornecidas para simular sondagem.

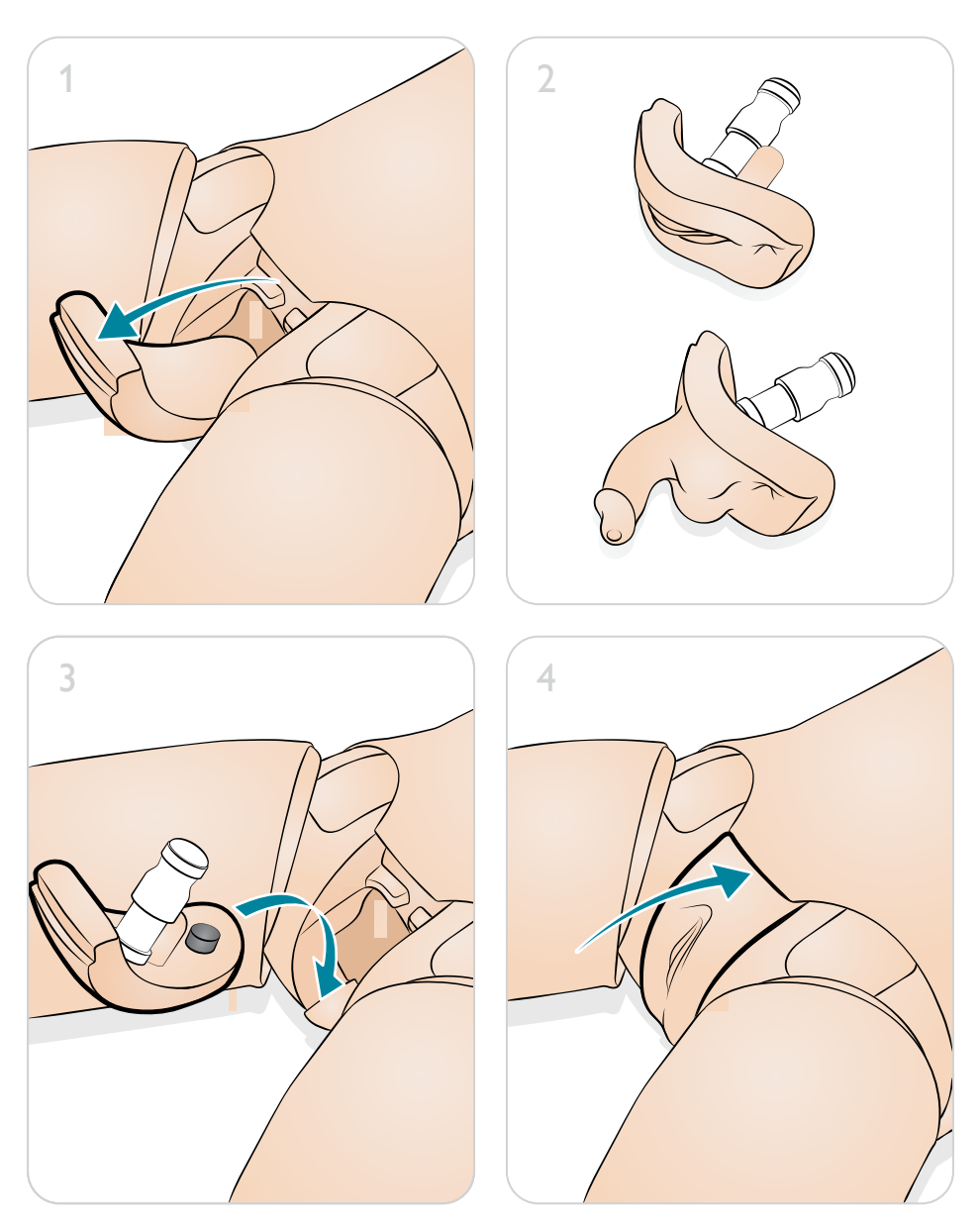

#### Habilidades cardíacas

O SimMan ALS, quando usado com o SimPad ou um PC LLEAP, oferece uma ampla biblioteca de variações de ECG. Consulte o guia do usuário do SimPad PLUS ou os arquivos de ajuda do LLEAP.

#### Desfibrilação - SimMan ALS e ShockLink

O SimMan ALS é fornecido preparado para ShockLink. O ShockLink possibilita a conexão com um desfibrilador ativo para que os seguintes procedimentos sejam realizados:

- Desfibrilação
- Cardioversão sincronizada
- Estimulação cardíaca externa, com ou sem captura

A pele do torso no simulador de paciente inclui eletrodos ShockLink internos no esterno e ápice. Consulte o guia do usuário do ShockLink para obter informações sobre como conectar e usar o ShockLink.

 $\equiv$  Nota

*Somente use o ShockLink para realizar simulação de desfibrilação no SimMan ALS.*

#### QCPR e SimMan ALS

- Em conformidade com as diretrizes de 2015 da ILCOR
- As compressões geram pulsos palpáveis, forma de onda de pressão arterial e artefatos de ECG
- Profundidade e resistência da compressão realistas
- Detecção da profundidade, liberação e frequência das compressões
- A QCPR é monitorada com feedback por meio do LLEAP

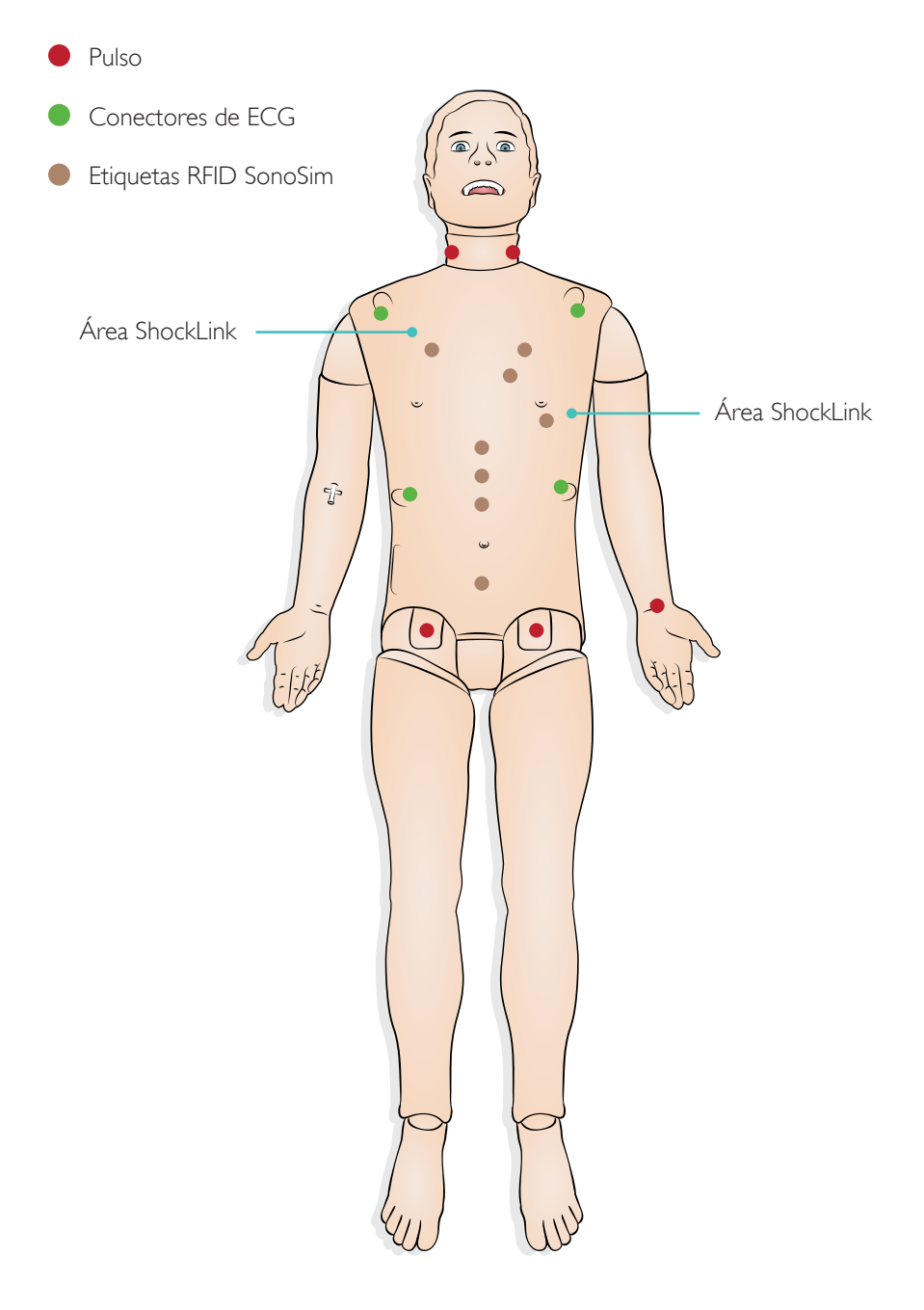

#### Laerdal SonoSim

O SimMan ALS é preparado para ultrassonografia e inclui etiquetas de pele de torso 3G com leitor ativo de ultrassonografia (LS), usadas com a solução de ultrassonografia Laerdal SonoSim (disponível separadamente). O simulador é fornecido com duas etiquetas de virilha LS adicionais que precisam ser aplicadas na virilha.

Consulte o guia do usuário da solução de ultrassonografia Laerdal SonoSim.

Aplicar etiquetas de virilha LS

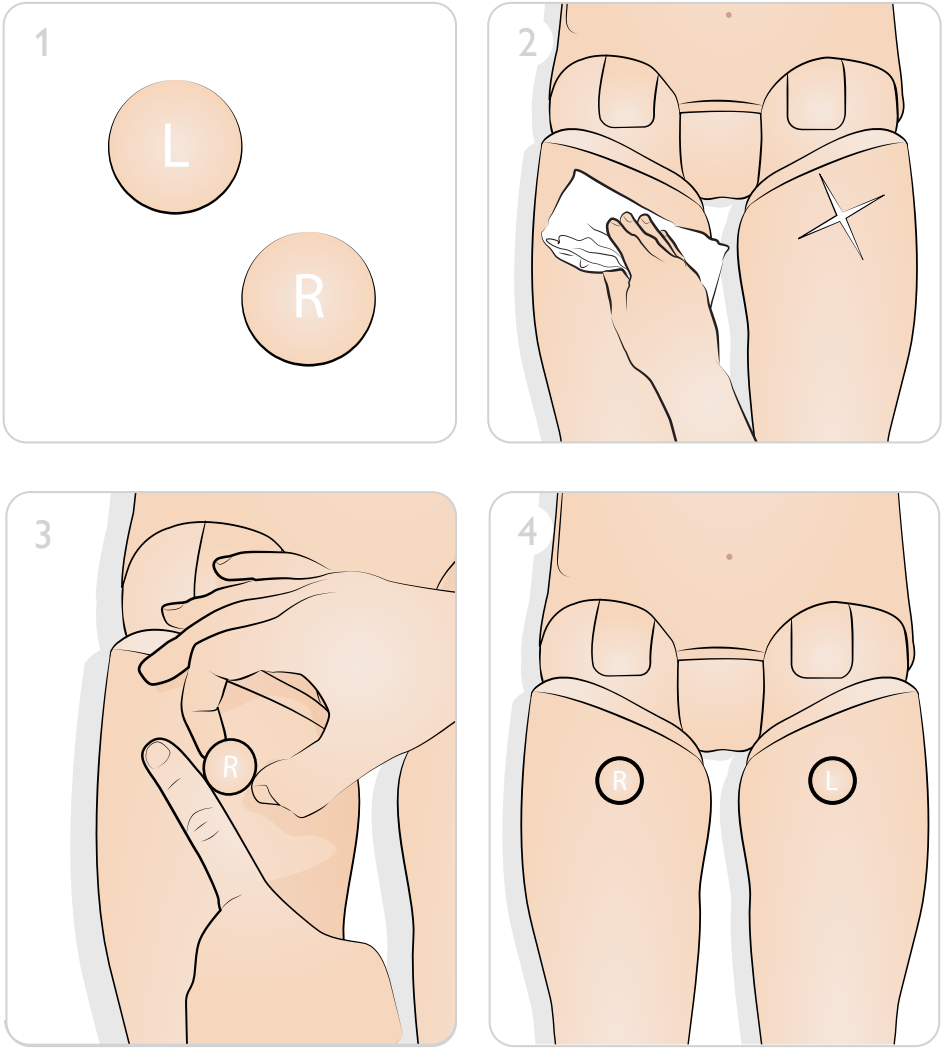

#### Braço de pressão arterial (PA)

O simulador é fornecido com o braço de pressão arterial PA esquerdo e é projetado para girar aproximadamente 220º. O manguito de pressão arterial ajustado especialmente mede a PA por auscultação de sons de Korotkoff.

# $\equiv$  Nota

*Use somente o manguito de pressão arterial fornecido com o SimMan ALS.*

#### Cuidado

*Para evitar danos, não gire o braço de PA esquerdo de forma excessiva.*

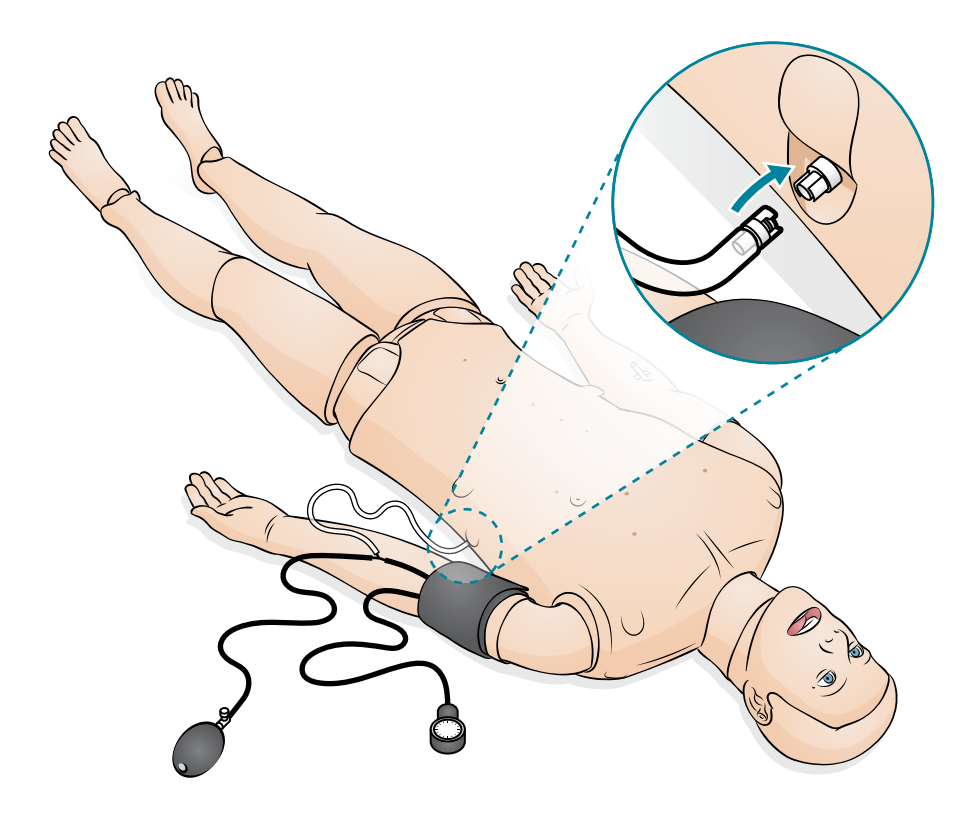

#### Uso

#### Sons cardíacos, respiratórios e vocais

O SimMan ALS tem sons cardíacos, respiratórios e vocais que são determinados pelo cenário usado e controlado pelo instrutor.

#### $|\equiv|_{\text{Nota}}$

*Consulte o guia do usuário do SimPad PLUS ou os arquivos de ajuda do LLEAP para obter informações completas sobre a operação e a funcionalidade da ausculta de sons cardíacos e respiratórias e de fala.* 

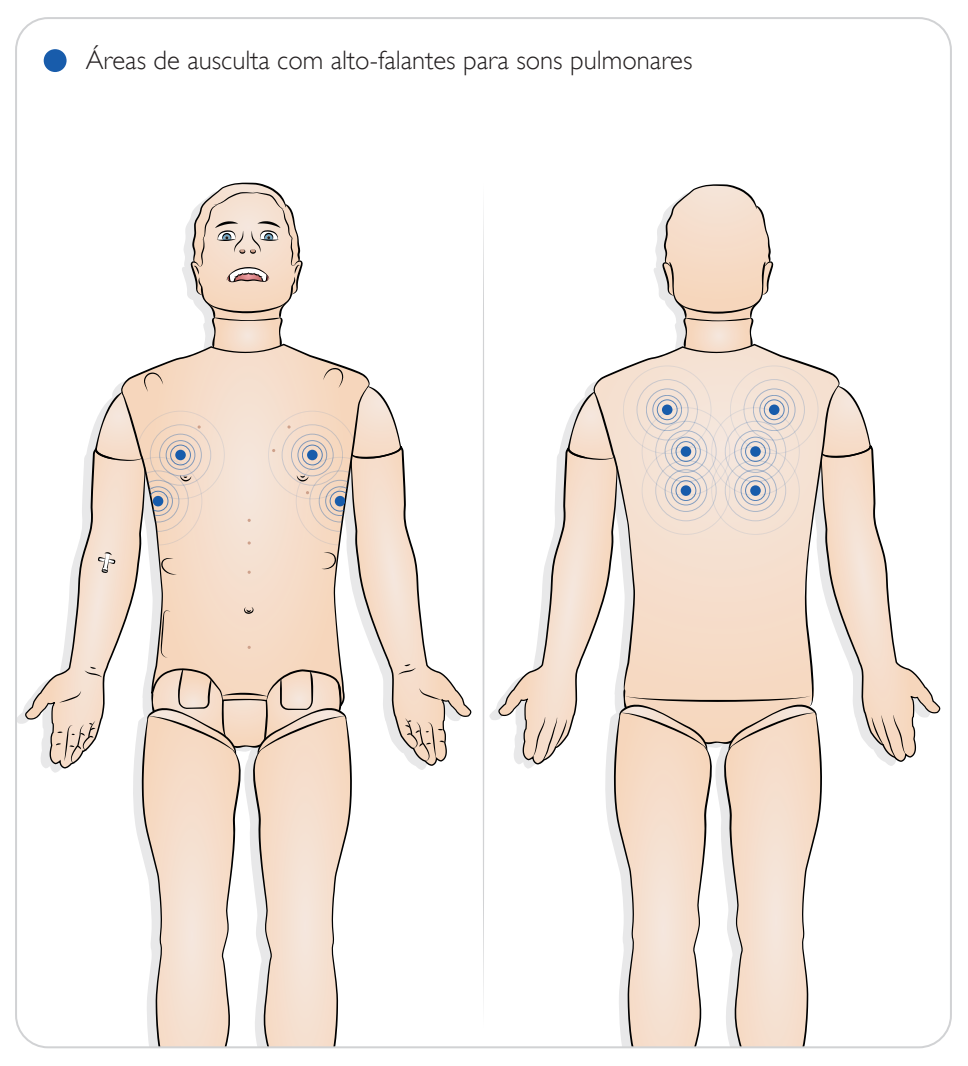

#### Respiração espontânea e obstrução das vias aéreas

O SimMan ALS tem respiração espontânea (subida e descida do tórax visível) com frequência respiratória variável.

Os pulmões direito e esquerdo podem ser fechados independentemente ou ao mesmo tempo, para criar uma obstrução parcial ou completa das vias aéreas.

#### $\equiv$  Nota

*Consulte o guia do usuário do SimPad PLUS ou os arquivos de ajuda do LLEAP para obter informações completas sobre a operação e a funcionalidade da respiração e obstrução nas vias aéreas.* 

#### Descompressão do pneumotórax hipertensivo

Pneumotórax hipertensivo com descompressão por agulha pode ser realizado na linha clavicular média bilateral, 2o. espaço intercostal. O balão para pneumotórax pode ser perfurado +/-10 vezes. A pressão dentro do balão cairá após repetidas perfurações. Uma agulha de calibre 22 (ou menor) é recomendada para a descompressão do tórax.

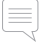

#### Notas

- *Usar uma agulha de calibre menor aumenta a longevidade da pele do tórax e dos balões.*
- *Após várias descompressões de pneumotórax, o balão pode precisar ser substituído. Ele deve ser substituído, se a insuflação não puder mais ser detectada sob a pele ou a deflação não for ouvida com a perfuração.*
- *Consulte a seção Manutenção para obter informações sobre como substituir o balão.*

#### Conexão de uma bateria externa adicional

Uma bateria extra pode ser adicionada externamente, para aumentar o tempo de operação, se necessário para simulações mais longas.

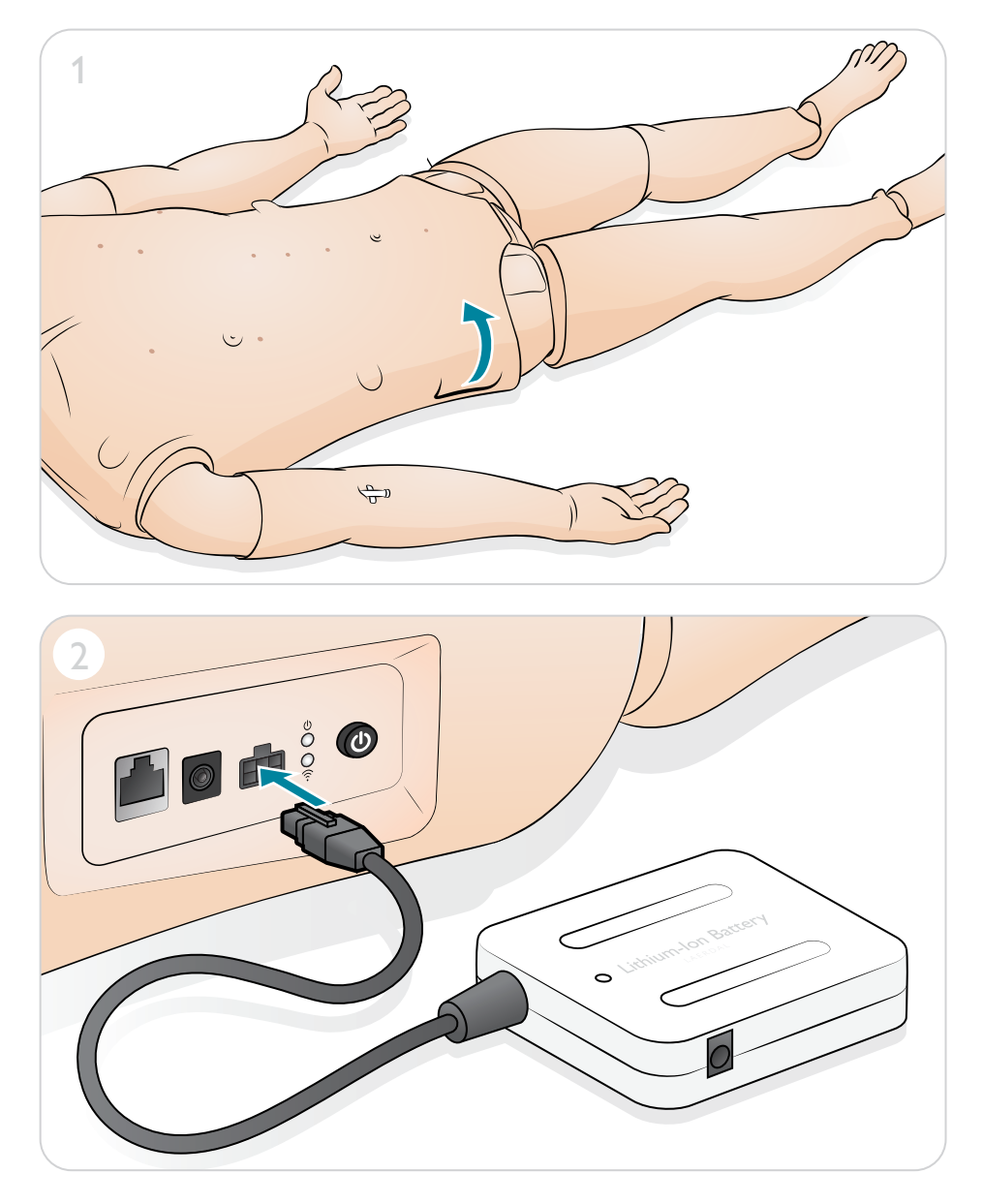

#### Membrana cricotireoidea/pele do pescoço

Após criar vias aéreas de emergência pela membrana cricotireoidea, substitua a membrana perfurada antes de iniciar uma nova sessão de simulação.

- Notas
- *Substitua a pele do pescoço quando necessário.*
- *Se a pele do pescoço usada estiver em boas condições, deslize a pele para posicionar uma nova seção sobre a membrana cricotireoidea.*
- *Certifique-se de que a fita cubra e vede a abertura completamente, para evitar vazamentos durante a ventilação do simulador de paciente.*

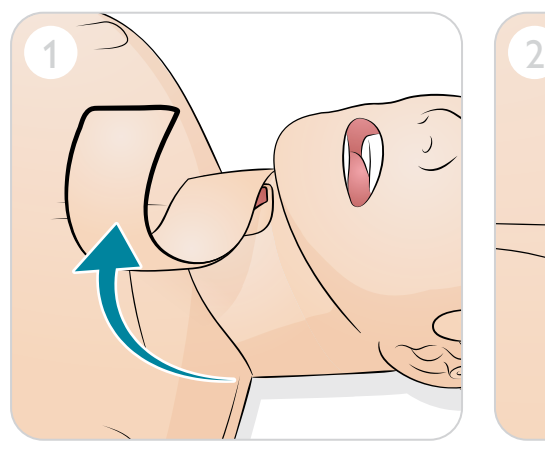

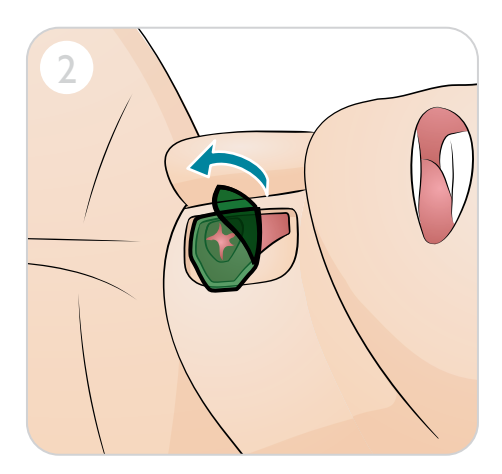

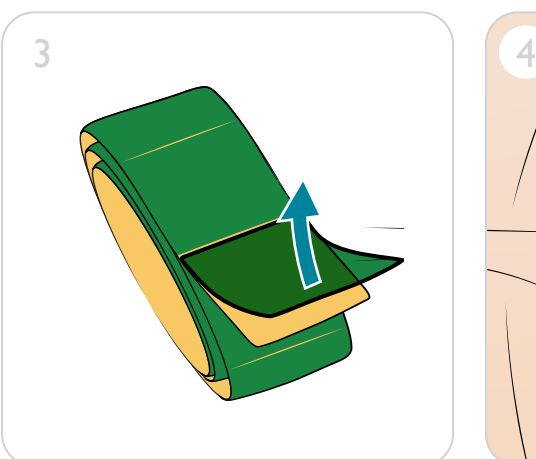

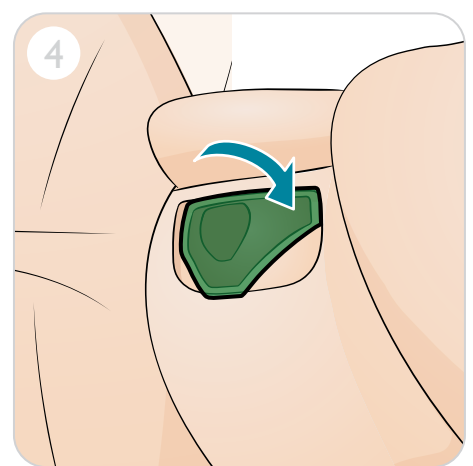

# Manutenção

#### Drenagem torácica

A pele da pleura do módulo de drenagem torácica deve ser substituída após cada uso.

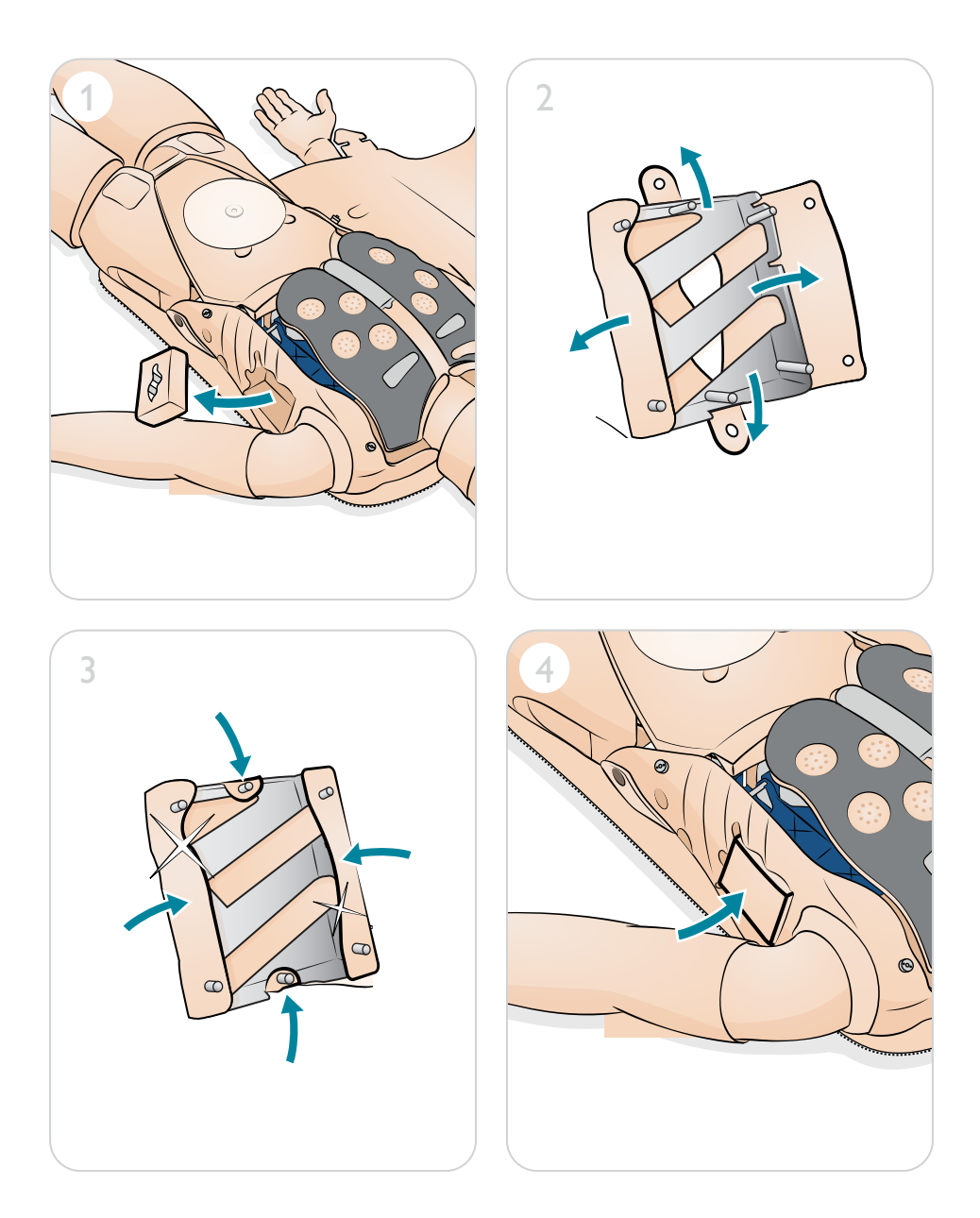

#### Braço para EV

Após a injeção endovenosa ser concluída, use uma seringa para remover todo o líquido restante nos tubos/componentes do braço para EV antes da armazenagem.

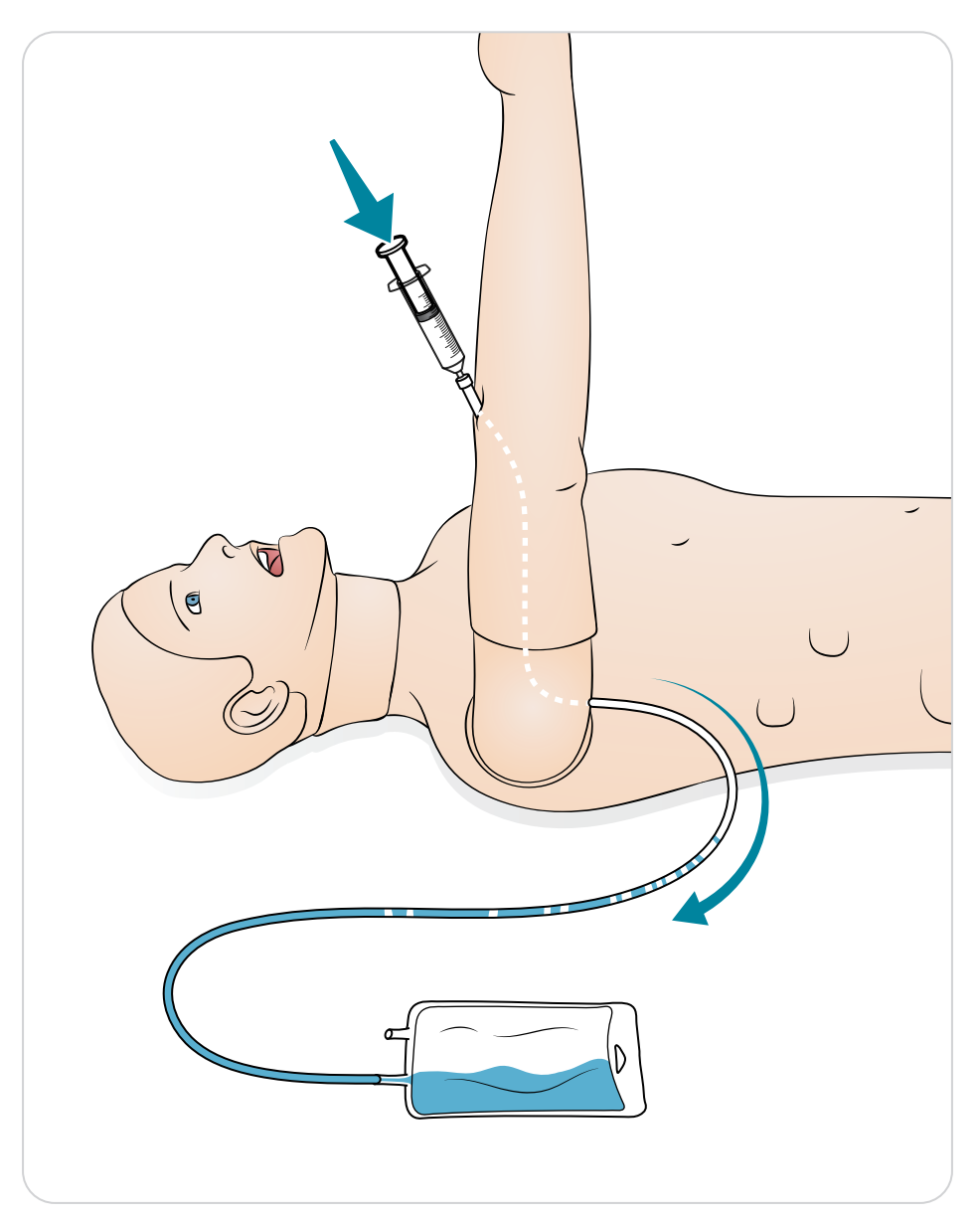

# Manutenção

# Substituição do balão para pneumotórax

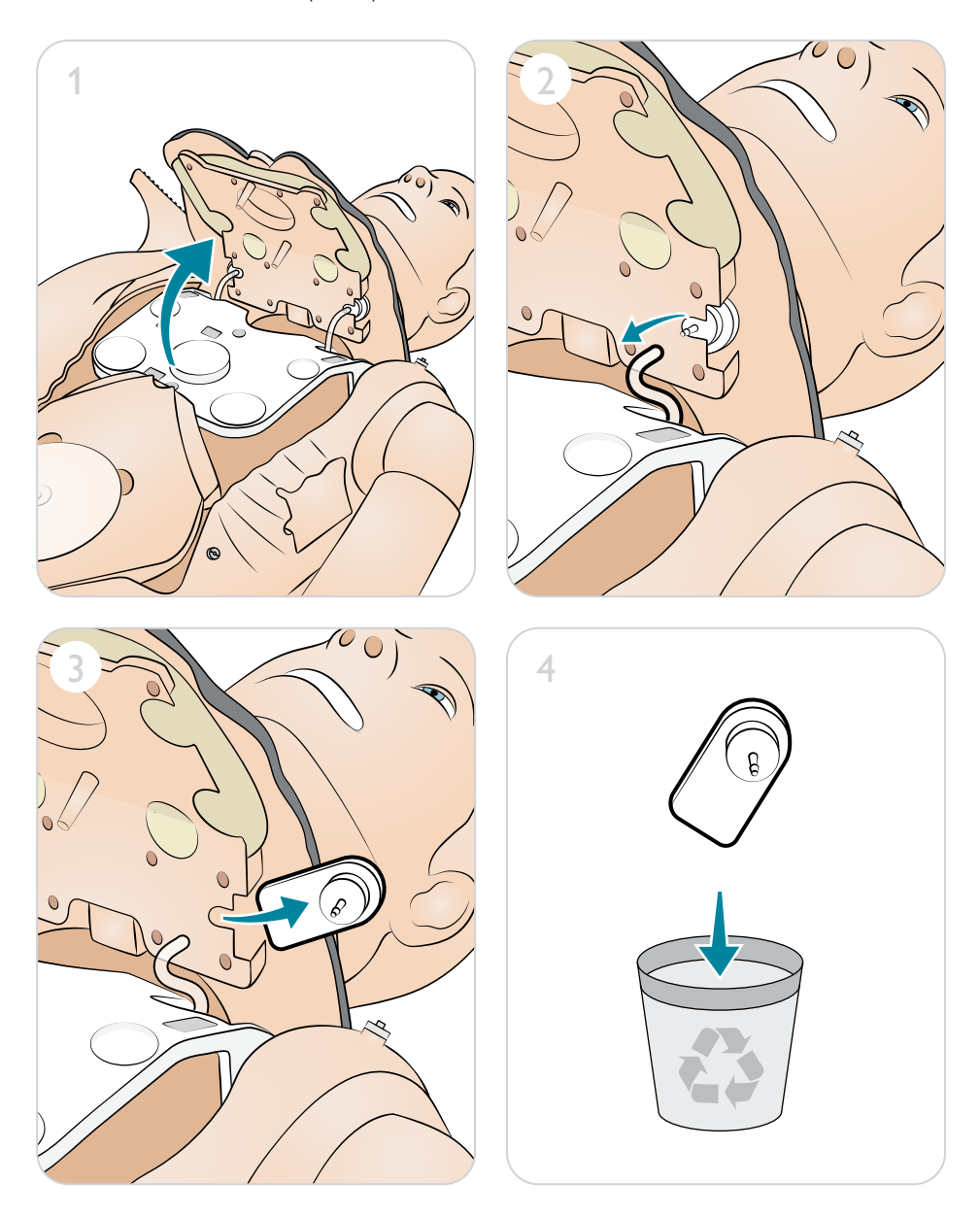

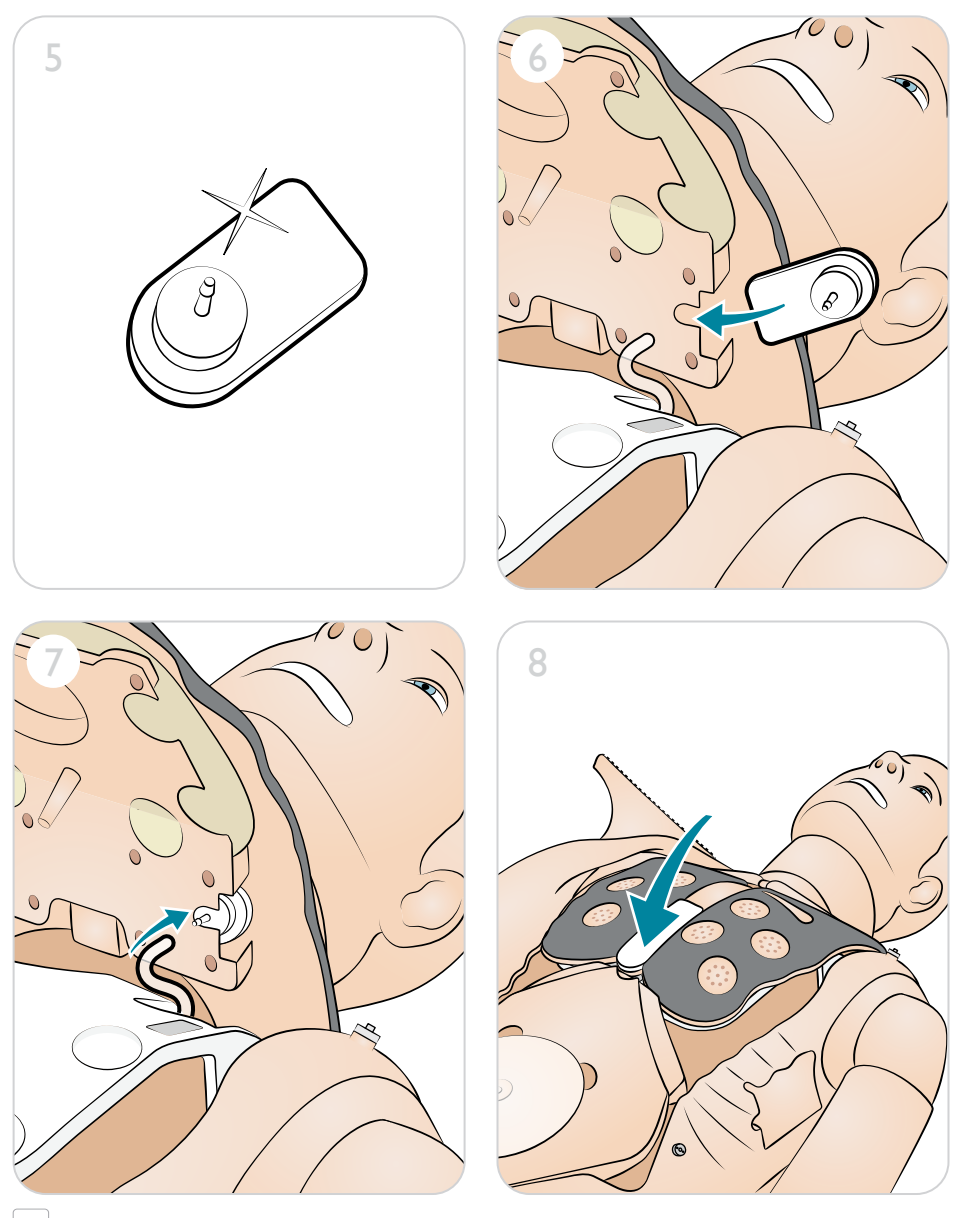

 $[\equiv]$  Nota *Tenha cuidado para não pressionar o pequeno tubo ao fechar a placa torácica.* 

# Manutenção

#### Substituição do balão para elevação torácica

Substitua o balão de elevação torácica, se ocorrer vazamento ou dano.

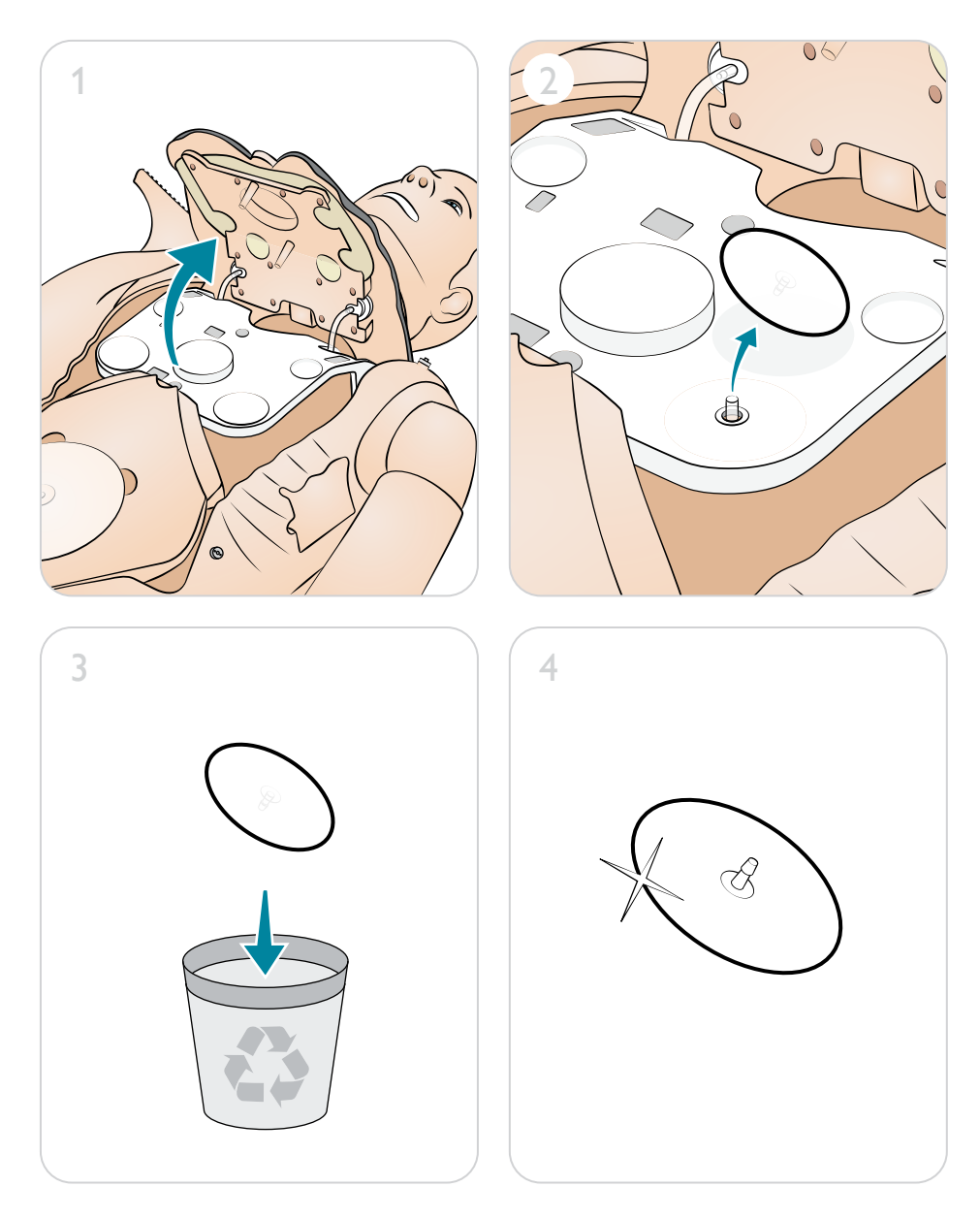

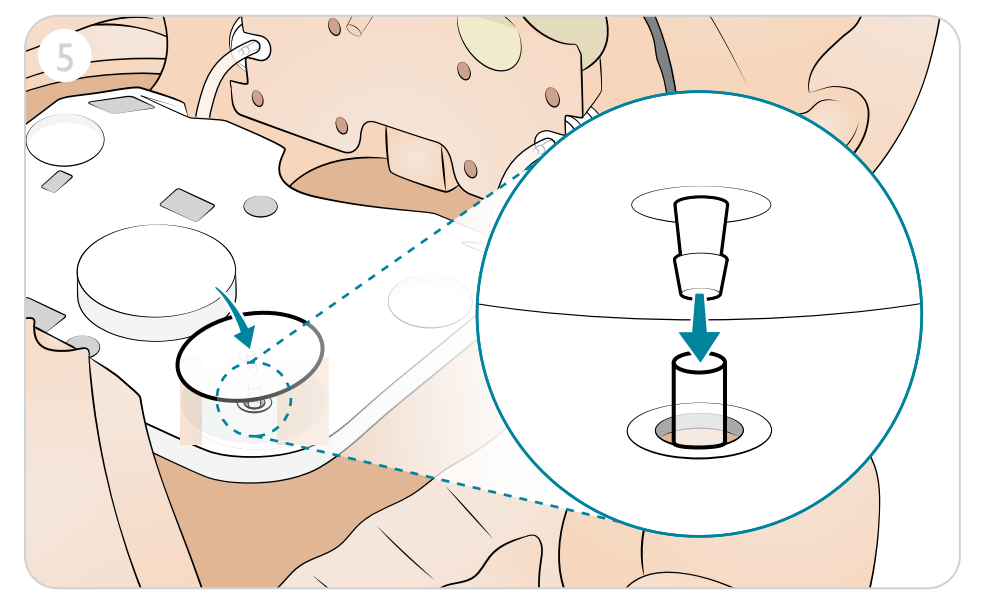

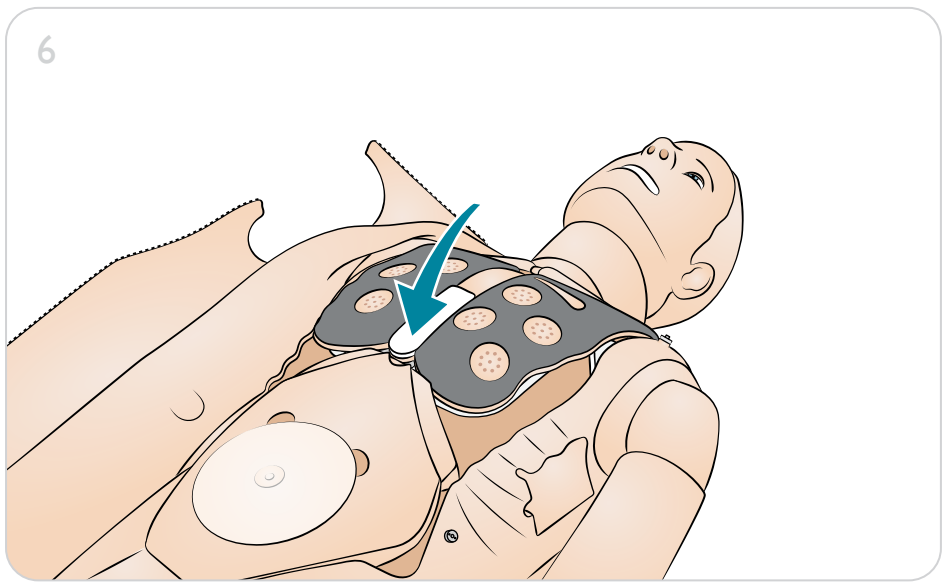

#### Remoção do pulmão

Em caso de vazamento, o balão do pulmão deverá ser substituído.

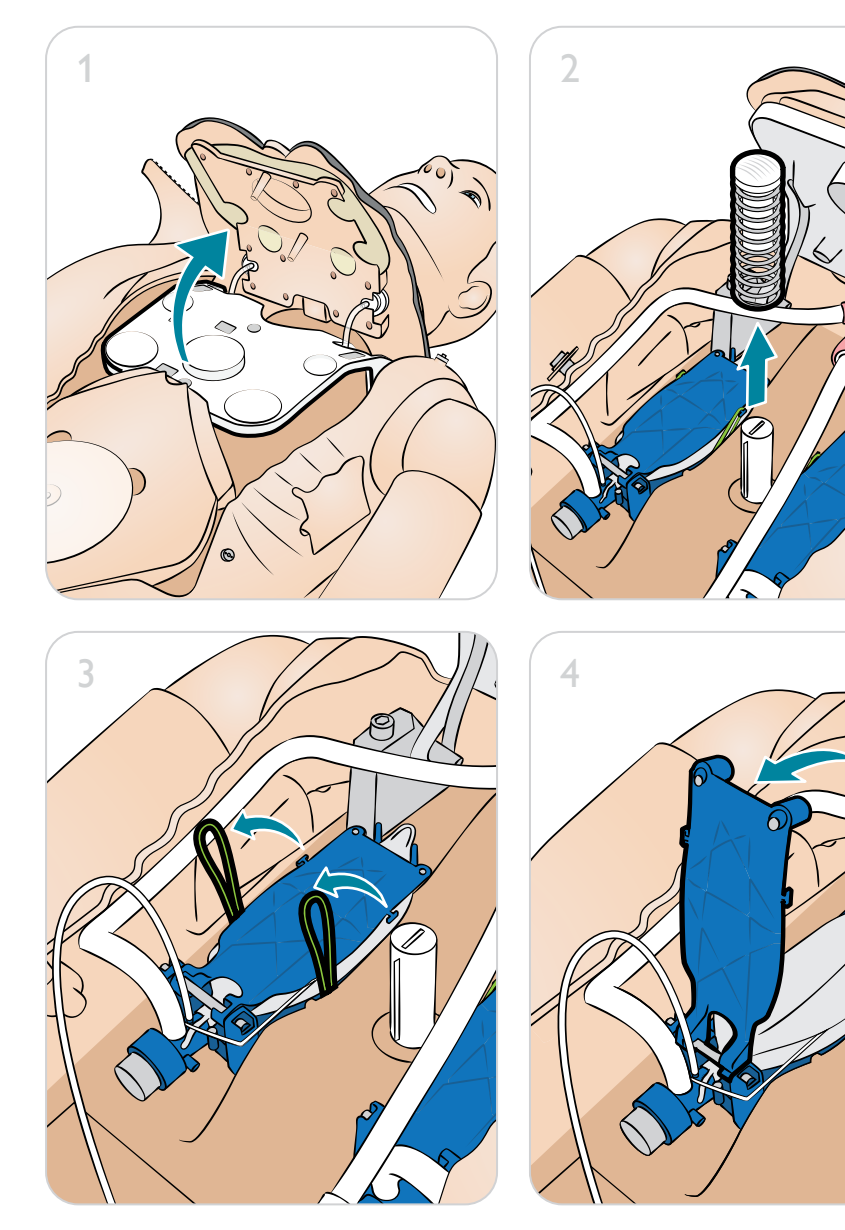

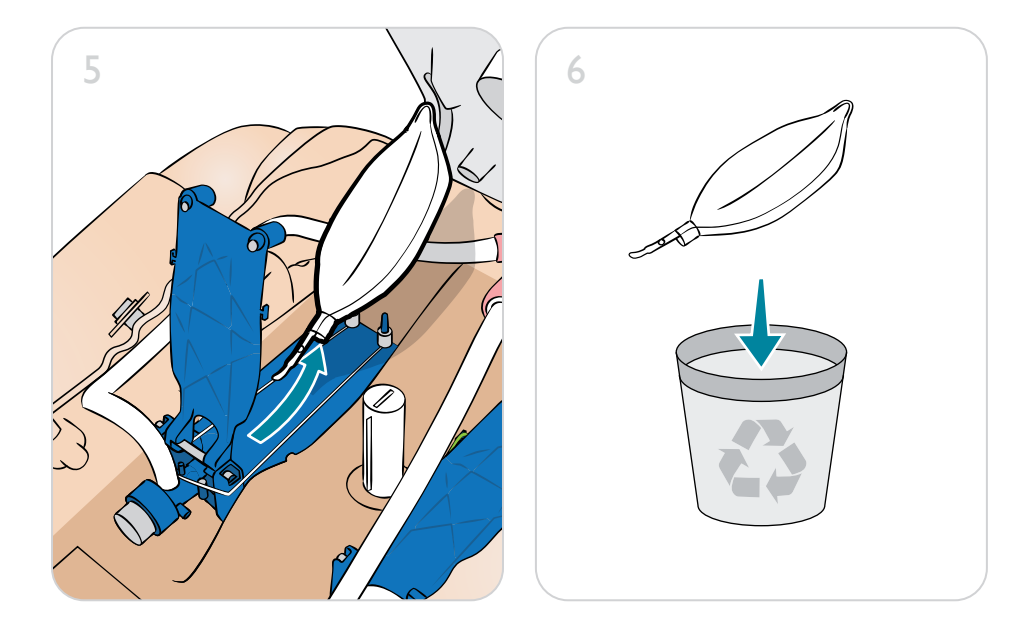

# Manutenção

# Substituição do pulmão

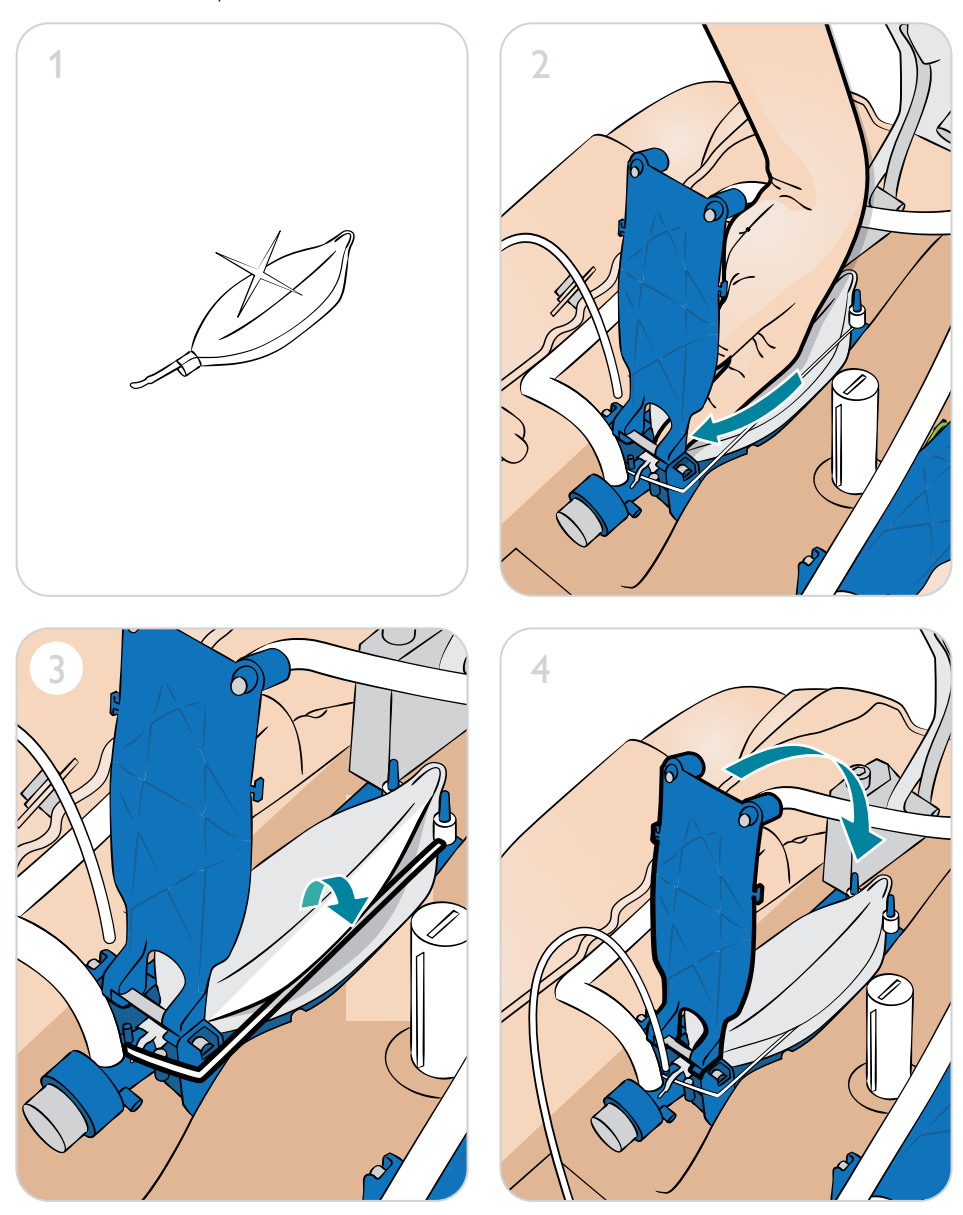

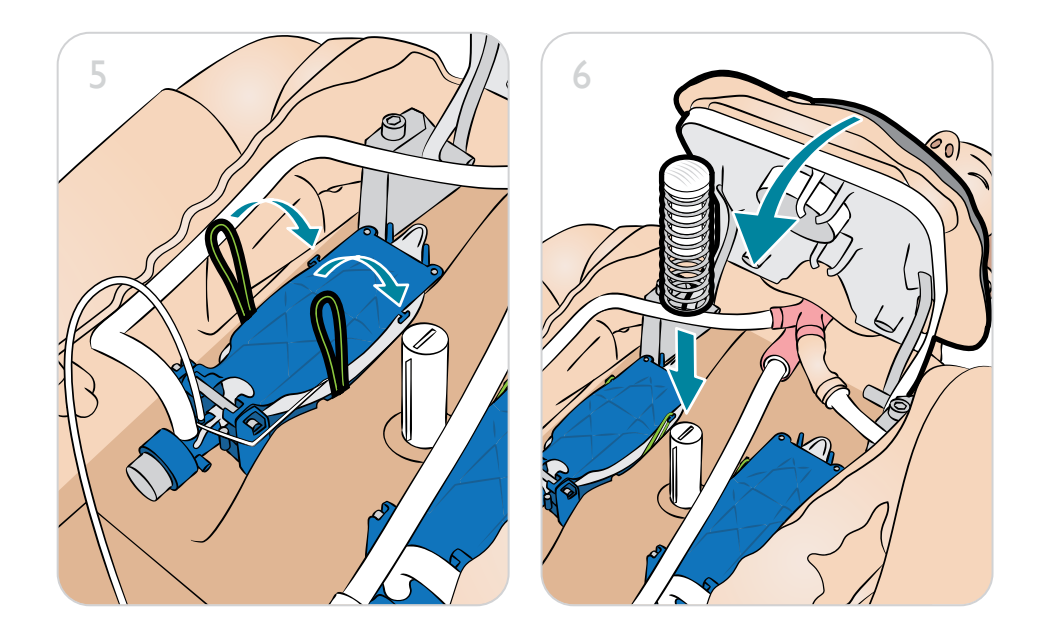

# Remoção da pele do torso

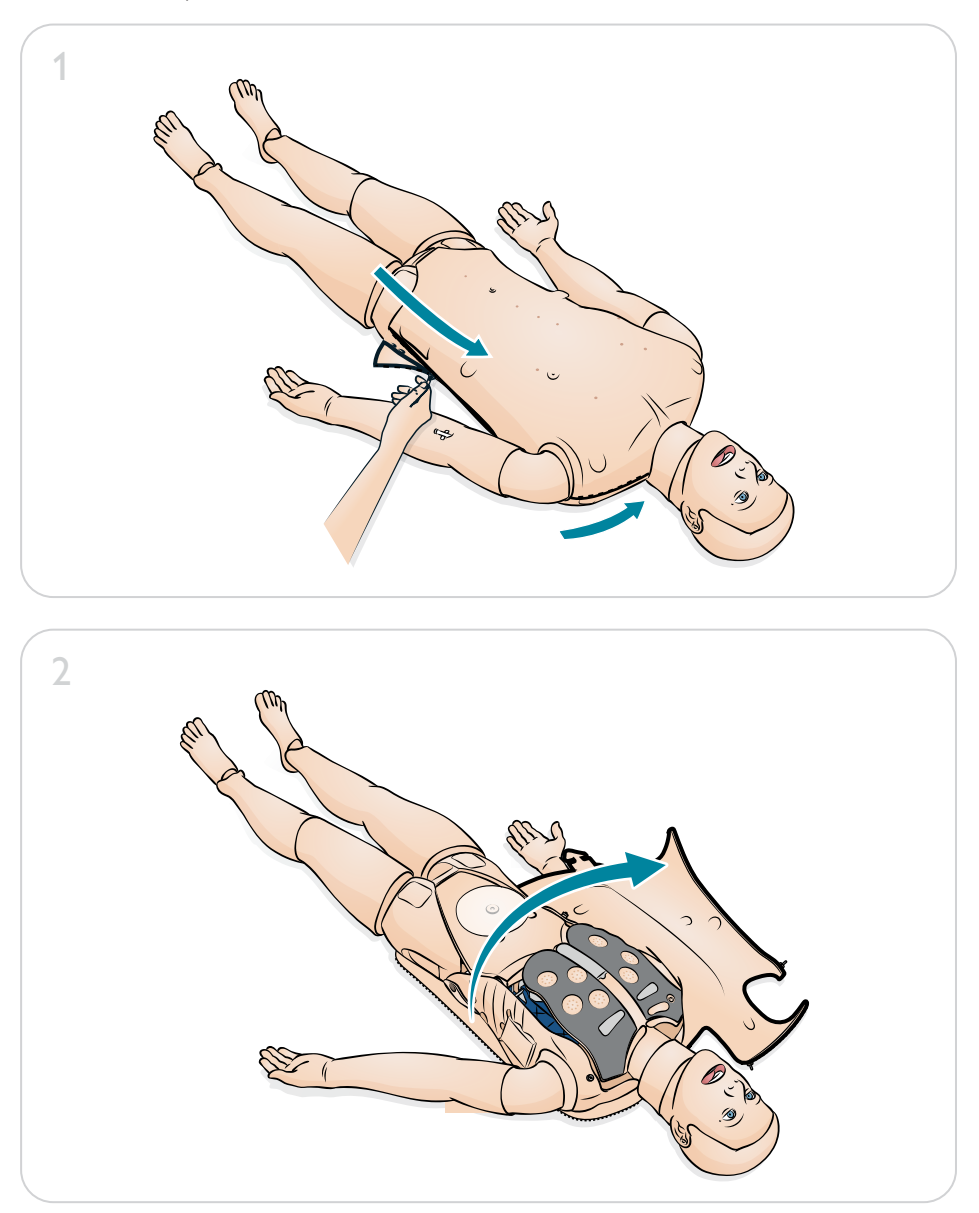

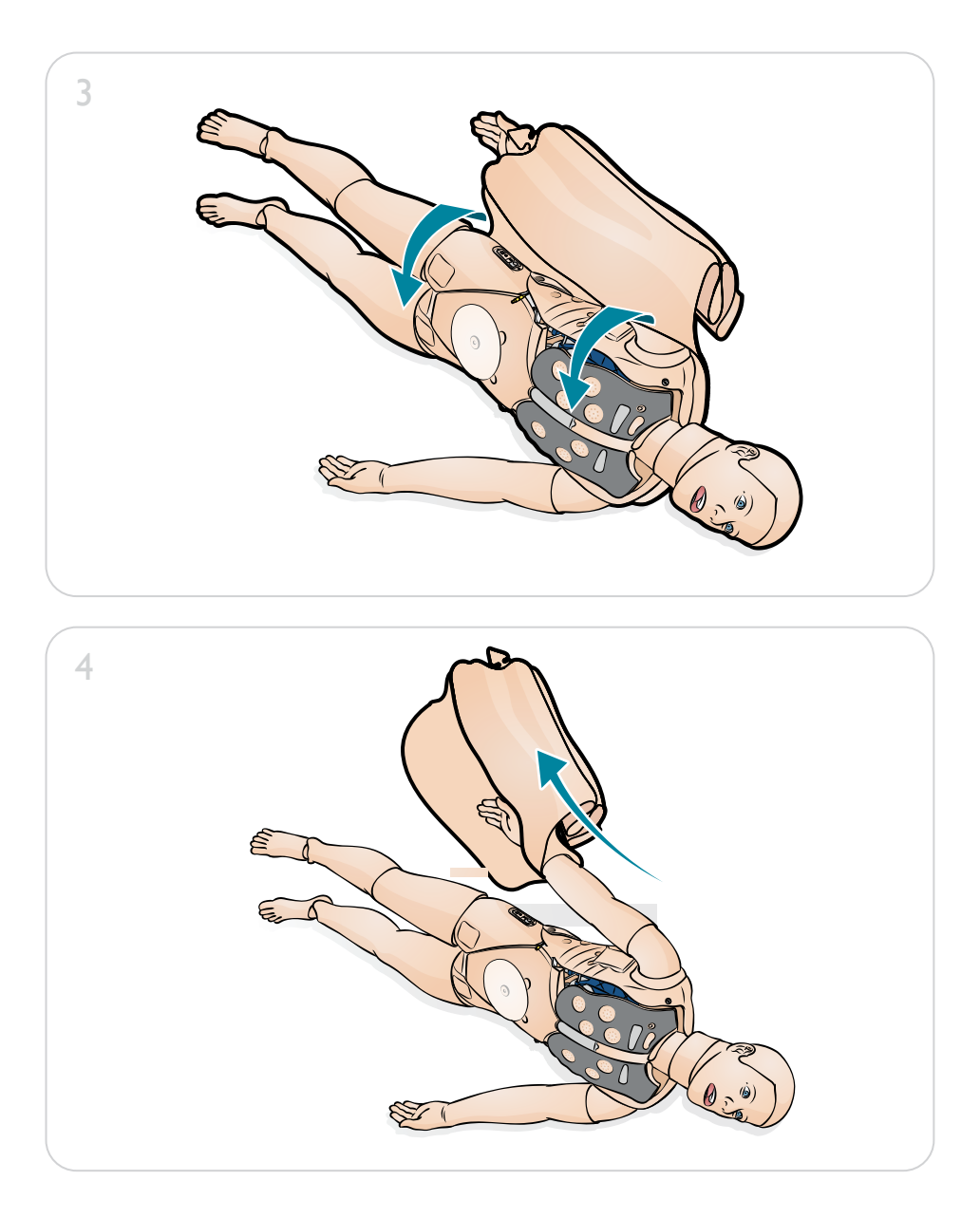

# Manutenção

# Substituição da pele do torso

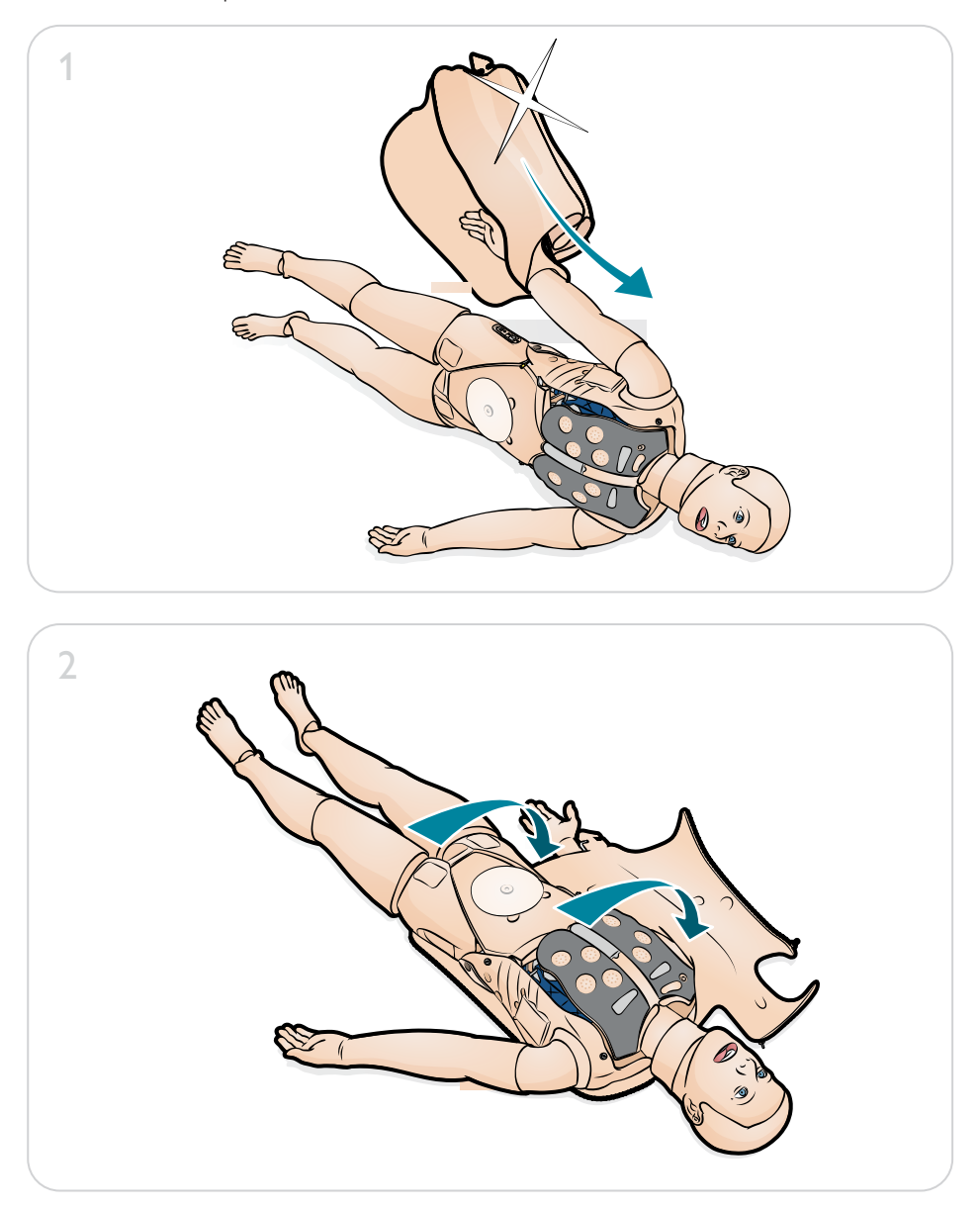

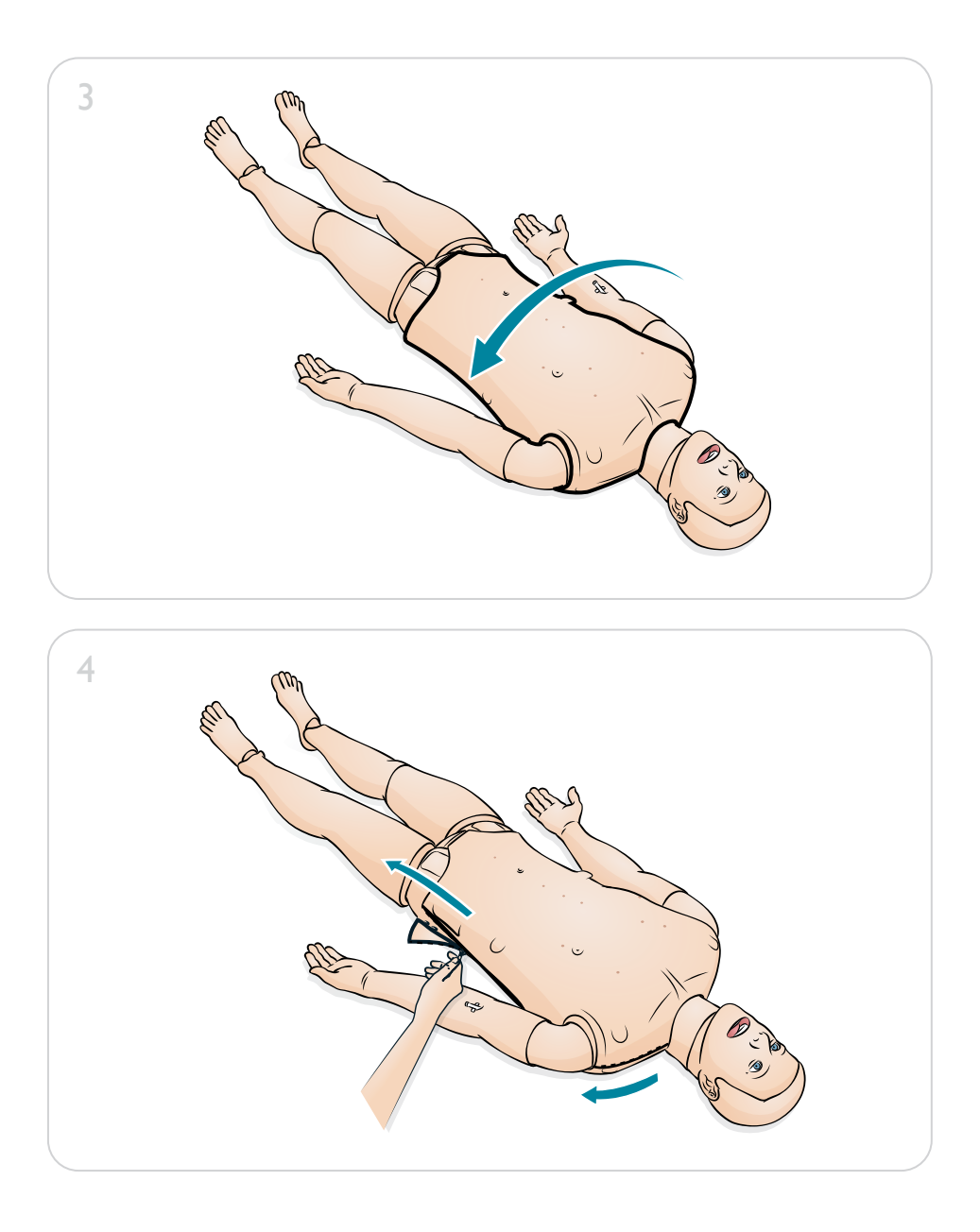

#### Limpeza do simulador

- 1. Limpe com sabão neutro e água; não mergulhe o simulador ou peças em fluidos de limpeza ou água.
- 2. Use somente em superfície limpa. Evite canetas de ponta porosa, canetas tinteiro, acetona, iodo ou outros produtos coloridos e não coloque o simulador sobre papel impresso ou com tinta de qualquer tipo.
- 3. Para garantir a durabilidade, cada simulador deve ser limpo após cada sessão de treinamento e uma inspeção geral deve ser conduzida regularmente.
- 4. Os módulos e outras peças devem ser completamente esvaziados e secos em ar ambiente antes de serem guardados, além de desinfetados quando necessário. Após o uso das placas para injeção (use somente água), a água acumulada deve ser removida.

#### Compatibilidades de software do SimMan ALS

O SimMan ALS é operado e controlado pelo Laerdal Learning Application (LLEAP) e SimPad PLUS.

#### **LLEAP**

O LLEAP é o aplicativo do instrutor a partir do qual a sessão de simulação é executada, controlada e monitorada. O LLEAP pode ser operado em Modo Automático ou Manual. O Modo Automático é usado para cenários pré-programados e o Modo Manual garante ao instrutor total controle manual sobre a sessão de simulação. Geralmente, a execução de simulações no modo manual requer algum conhecimento médico para criar simulações clinicamente plausíveis.

#### SimPad PLUS

SimPad PLUS é um aparelho sem fio que realiza treinamento de simulação médica relevante, incluindo debriefing, em diferentes configurações do usuário.

Há duas formas de controlar as simulações, o modo Automático e o modo Manual, que possibilitam que simulações personalizadas atendam a necessidades específicas.

#### Software de simulação

Se você comprou as licenças relevantes, terá acesso a vários aplicativos para PC que facilitam a simulação. Para executar uma simulação, o LLEAP (Laerdal Learning Application) deve ser iniciado no Laerdal Simulation Home, no PC do instrutor.

#### Laerdal Simulation Home

O Laerdal Simulation Home um aplicativo a partir do qual o LLEAP e outros programas da Laerdal relacionados à simulação de paciente podem ser encontrados e iniciados. Os arquivos de ajuda também são abertos neste local.

#### Somente LLEAP:

#### Voice Conference Application (VCA)

O software VCA transmite todos os sons vocais usados durante a simulação. Com ele, o instrutor pode se comunicar por meio do simulador durante a sessão. O VCA também pode ser usado para a comunicação com outros instrutores em uma rede e para criar canais separados, nos quais somente os membros podem falar e ouvir.

#### LLEAP e SimPad PLUS:

#### Patient Monitor

O aplicativo Patient Monitor simula um monitor de paciente típico de hospital. Ele é o console do aluno e pode ser configurado e controlado pelo instrutor, bem como pelo aluno, por meio de menus de toque na tela.

#### Session Viewer, SimView Server e SimView Mobile

O Session Viewer, o SimView Server e o SimView Mobile são aplicativos que gravam vídeo e capturas de tela do monitor de paciente, além de fornecer uma interface para o debriefing da sessão. Após o término de uma sessão, arquivos de registro gerados no LLEAP e no SimPad PLUS são transferidos e mesclados com os arquivos de vídeo no Session Viewer, SimView Server e SimView Mobile para o debriefing.

#### Outros aplicativos

Os seguintes aplicativos estão disponíveis com as sessões de simulação:

- License Manager para manusear licenças de programa.
- Simulator Firmware & Network Wizard para atualizar o firmware dos simuladores ou solucionar problemas de rede.
- SimDesigner para configurar os cenários pré-programados. Ele também pode ser usado para analisar e imprimir uma representação gráfica de um cenário. O SimDesigner deve ser instalado para possibilitar a conversão de arquivos de aplicativos de instrutor legados em formatos de arquivo compatíveis com o LLEAP.
- O Network Selector (Seletor de rede) no Laerdal Simulation Home ajuda usuários a conectar o LLEAP e o Patient Monitor a uma rede sem fio e até mesmo hospedar uma rede (Windows Hosted Network).
- O Editor de temas possibilita a criação de temas para o sistema SimPad durante o uso do Modo manual.

Para obter uma visão geral completa de todos os aplicativos e seus arquivos de ajuda, abra a página inicial do LLEAP.

#### Downloads da web

Visite www.laerdal.com para fazer o download do guia do usuário, guia de software e de solução de problemas mais recentes.

© 2020 Laerdal Medical AS. Todos os direitos reservados.

Fabricante: Laerdal Medical AS P.O. Box 377 Tanke Svilandsgate 30, 4002 Stavanger, Norway T: (+47) 51 51 17 00

Impresso na Noruega

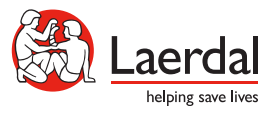

20-14813 Rev C 20-14813 Rev C

www.laerdal.com